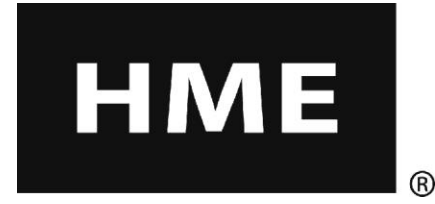

# **iON** IQ®NDT

# Sistema de audio inalámbrico

**Instrucciones de funcionamiento**

**HM Electronics, Inc. 14110 Stowe Drive Poway, CA 92064, EE.UU.**

**Teléfono: 800-848-4468 Fax: 858-552-0172 Sitio web: www.hme.com**

# Índice

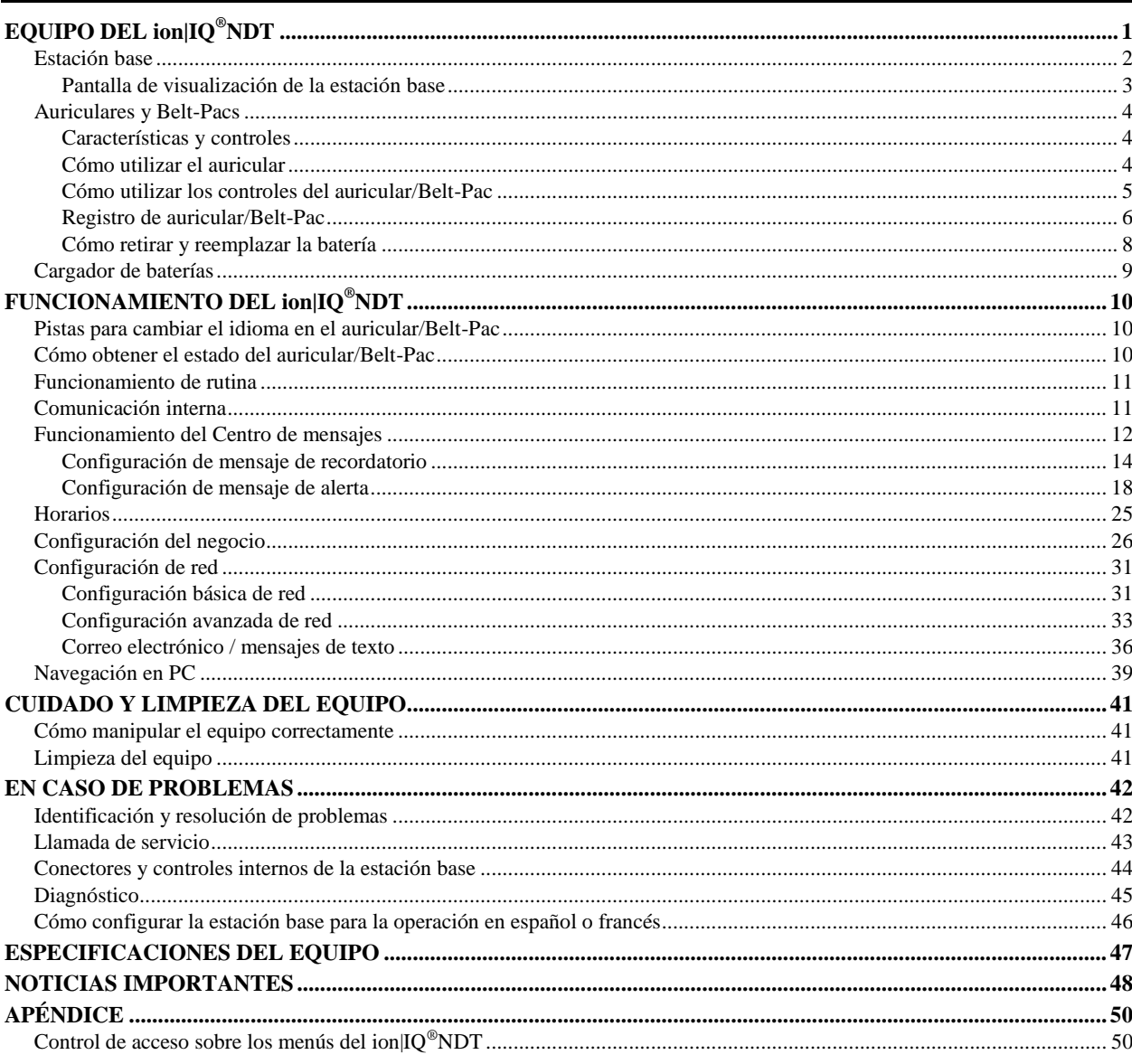

# **Figuras y diagramas**

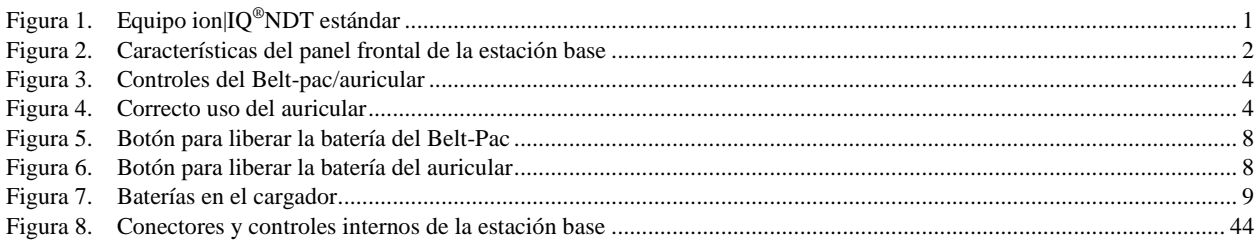

El auricular proporciona pistas sobre el funcionamiento básico en español y en francés, de la siguiente manera. Consulte también las instrucciones de Cambio de idioma en la [página 10.](#page-15-1)

# **Español**

El auricular proporciona información que indica el estado del funcionamiento del mismo en español como es: **Unidad #, Batería cargada**, **Batería semi-cargada**, **Batería baja**, **Línea uno**, **Línea dos, Fuera de alcance, Reemplazar batería** y **Unidad desactivado**.

Para cambiar el idioma de la información que se escucha en la diadema, de ingles a español, siga los siguientes pasos: Oprima y mantenga presionado el botón "A1", así como el botón para reducir el volumen "▼" y el botón para encender el comunicador "PWR" al mismo tiempo, hasta que el comunicador se encienda.

# **Français**

Le casque fournit les sélections de fonctionnement fondamentales suivantes en français: **Ceinture-sac #, Fonction inactive, Batterie charge, Batterie demicharge, Batterie basse-charge, Voie un, Voie deux, 'hors d'entente, Remplace batterie et Ceinture-sac inactive.**

Pour changer les indications de l'anglais au français, appuyer et tenir le "A1" et le volume en bas "▼" en même temps, tout en appuyant sur le boutton d'allumage "PWR".

HM Electronics, Inc. no se hace responsable por el mal funcionamiento del equipo debido a la traducción errónea de las versiones originales en inglés de sus publicaciones sobre instrucciones y/o funcionamiento.

Las ilustraciones en esta publicación son representaciones aproximadas del equipo real y es posible que no sean exactamente iguales a como se ve el equipo.

*© 2013 HM Electronics, Inc. El logotipo de HME y los nombres de productos son marcas registradas de HM Electronics, Inc. Todos los derechos reservados.*

Patente de Estados Unidos 7,920,539 B2

# Información importante sobre la seguridad y el uso

PRECAUCIÓN:Como ocurre con cualquier dispositivo de audio, como los audífonos o los auriculares, que llevan sonidos amplificados a los oídos, el mal uso de tales dispositivos o el uso con niveles de volumen excesivos puede causar hipoacusia o pérdida de la audición. Debe seguir las siguientes precauciones cuando utilice los auriculares integrados o el transceptor del belt-pac con auriculares. Si no sigue estas instrucciones de seguridad puede sufrir lesiones.

**Cómo evitar daños en la audición:** Si se utiliza el auricular integrado o el transceptor del belt-pac con auriculares a niveles de volumen excesivos es posible que provoque una pérdida de la audición permanente. Utilice solamente auriculares aprobados por el fabricante con el transceptor del belt-pac. Encienda el auricular integrado / belt-pac y verifique el volumen antes de usarlo. El volumen del audio se puede ajustar a través de los botones con flechas hacia arriba / abajo en el auricular integrado o belt-pac.

El uso prolongado a niveles de volumen excesivos a lo largo del tiempo puede sonar normal pero puede dañar la audición. Si experimenta un zumbido en los oídos o sonidos retenidos en el habla, discontinúe el uso y realícese un control de la audición. Mientras más alto esté el volumen, menos tiempo tomará para que afecte su audición.

Para proteger su audición, debe seguir las precauciones que se mencionan a continuación:

- Limite la cantidad de tiempo que utiliza el auricular integrado / belt-pac con un volumen alto.
- Evite subir el volumen para bloquear los entornos ruidosos.
- Baje el volumen si no puede oír a las personas que hablan cerca de usted.

# *1*

# <span id="page-6-0"></span>EQUIPO DEL ion|IQ®NDT

#### El ion|IQ®NDT es un sistema de audio para utilizar

HME

principalmente en restaurantes de servicio rápido sin operaciones de retiro de pedido en automóvil. El equipo que se muestra abajo es estándar con el ion|IQ®NDT. Puede solicitar equipo opcional a su distribuidor local.

#### NOTA:

*Las cantidades de equipos varían según las necesidades de la tienda local al momento de la compra. Puede solicitar equipo opcional de la siguiente lista.*

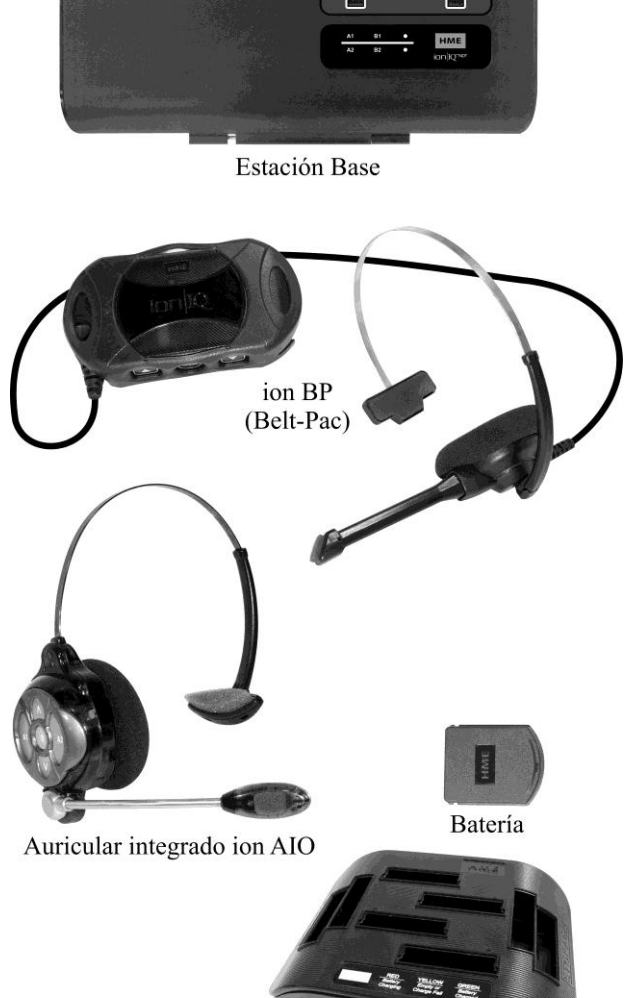

Cargador de baterías

#### <span id="page-6-1"></span>**Figura 1. Equipo ion|IQ®NDT estándar**

#### **EQUIPO OPCIONAL**

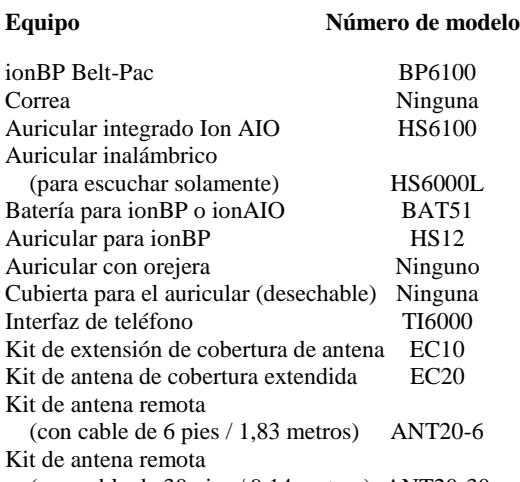

(con cable de 30 pies / 9,14 metros) ANT20-30

# <span id="page-7-0"></span>Estación base

Todas las funciones del sistema de audio se transmiten a través de la estación base. Es el corazón electrónico del ion|IQ®NDT. Las características externas de la estación base se muestran en la Figura 2. Los conectores y controles internos se muestran en la [Figura 8.](#page-49-0)

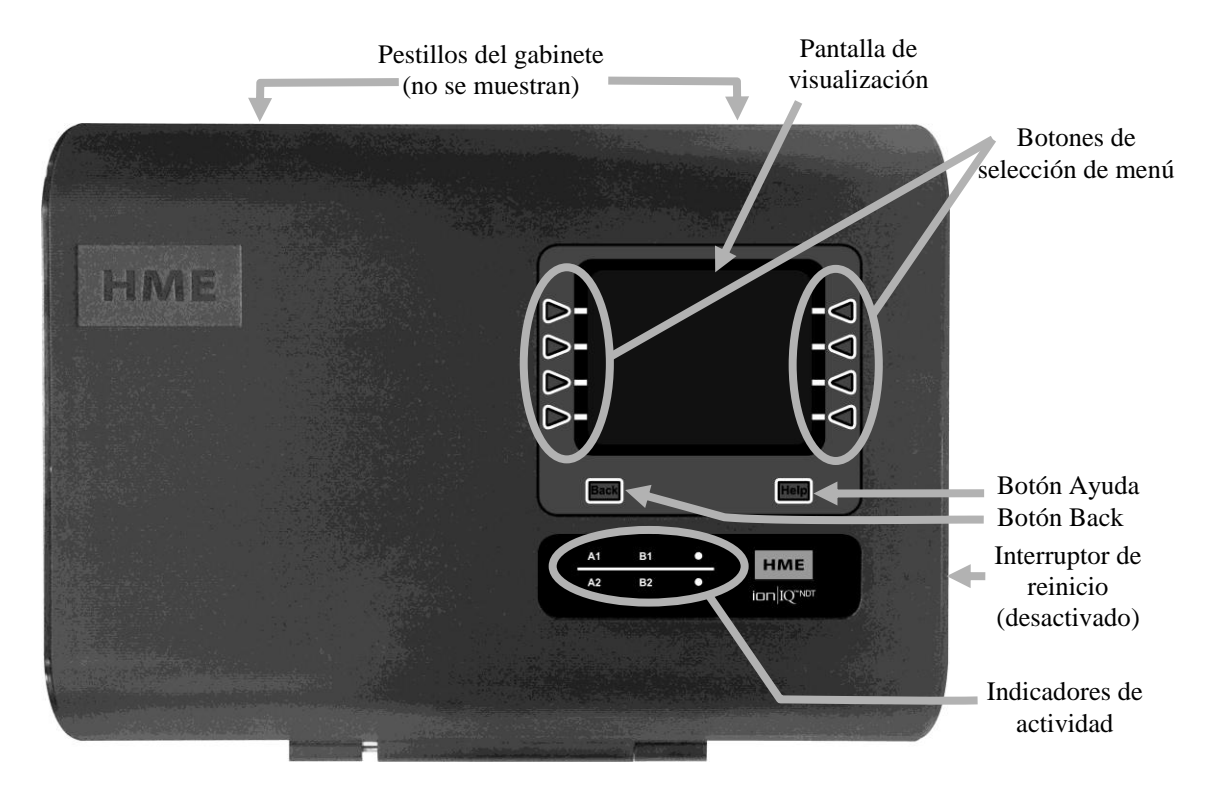

<span id="page-7-1"></span>**Figura 2. Características del panel frontal de la estación base**

- Los **botones de selección de menú** se utilizan para hacer selecciones en los menúes en la pantalla de visualización.
- El **Botón Ayuda** se puede presionar para obtener la información necesaria en caso de que surjan problemas con el ion|IQ®NDT.
- Puede presionar el **Botón Back** para volver a la pantalla de menú anterior, guardar cambios en la configuración o salir de una pantalla de visualización cuando no se hayan introducido cambios.
- Los **indicadores de actividad** se encienden de la siguiente manera: **Actividad de Grupo 1 (arriba de la línea)**

 **A1** se enciende cuando se presiona el botón A1 en un auricular o belt-pac del Grupo 1. **B1** se enciende cuando se presiona el botón B en un auricular o belt-pac del Grupo 1.

#### **Actividad de Grupo 2 (debajo de la línea)**

 **A2** se enciende cuando se presiona el botón A2 en un auricular o belt-pac del Grupo 2. **B2** se enciende cuando se presiona el botón B en un auricular o belt-pac del Grupo 2.

- Cuando se presionan al mismo tiempo ambos **pestillos del gabinete**, ubicados en la parte superior del gabinete, se puede abrir el gabinete al tirar hacia adelante y hacia abajo.
- El **interruptor de reinicio** se utiliza para realizar un reinicio flexible de la estación base. Está ubicado en un pequeño orificio en el lateral derecho de la estación base. Para presionar el interruptor de reinicio, presione con cuidado un objeto pequeño con punta, como por ejemplo un sujetapapeles abierto, dentro del orificio.

### <span id="page-8-0"></span>Pantalla de visualización de la estación base

La **pantalla de visualización** es donde se verán todas las selecciones de menú para las configuraciones del instalador y opciones de operación de rutina.

La pantalla de visualización se apagará (reposo) si no hay actividad en los botones. Al presionar cualquier botón, la pantalla volverá a encenderse (despertar).

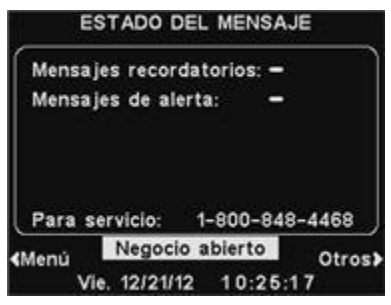

La pantalla **ESTADO DEL MENSAJE** se mostrará en la estación base hasta que se presione el botón **Menú** o **Otros.**

Presione el botón **Menú** en la parte inferior izquierda de la pantalla **ESTADO DEL MENSAJE** para ver la pantalla **MENÚ PRINCIPAL**, que brinda acceso a las configuraciones del sistema. Presione el botón **Otros** en el **MENÚ PRINCIPAL** para ver configuraciones adicionales.

Presione el botón **Otros** en la parte inferior derecha de la pantalla **ESTADO DEL MENSAJE** para ver estados de sistema adicionales y después presione el botón **Otros** en la parte inferior derecha de cualquiera de las pantallas de **ESTADO**. La información en cada pantalla de **ESTADO** muestra otras informaciones sobre la estación base necesarias para operar el sistema en una red y para identificar sus datos de versión.

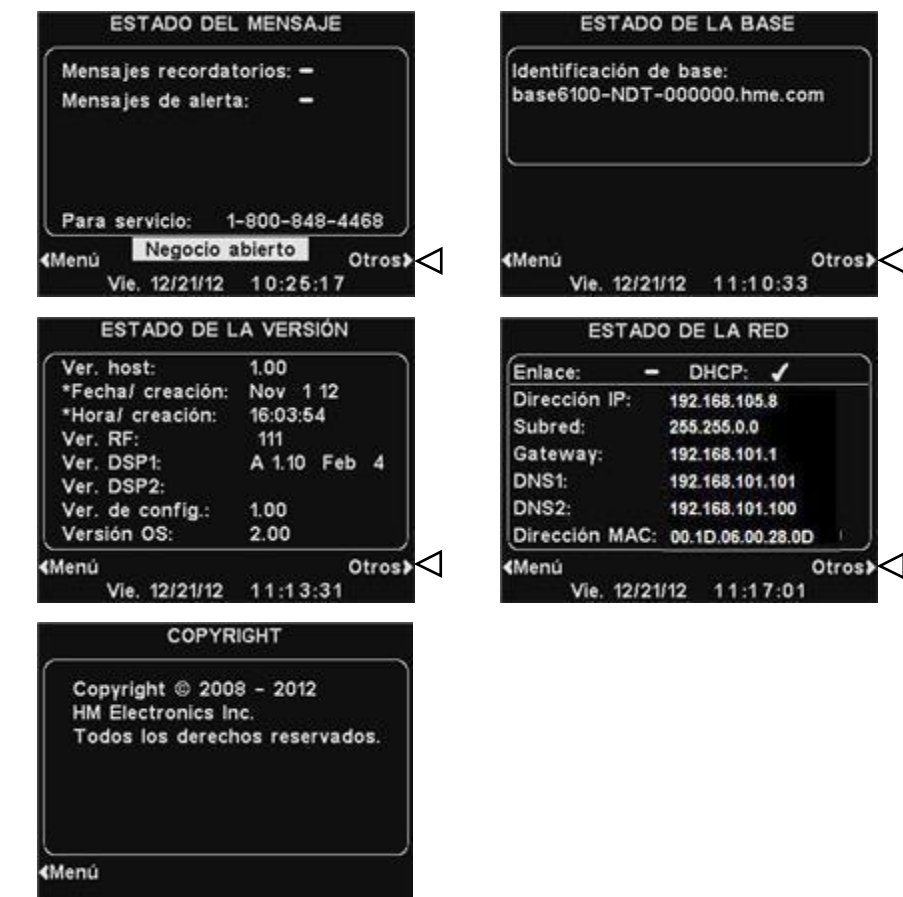

# <span id="page-9-0"></span>Auriculares y Belt-Pacs

<span id="page-9-1"></span>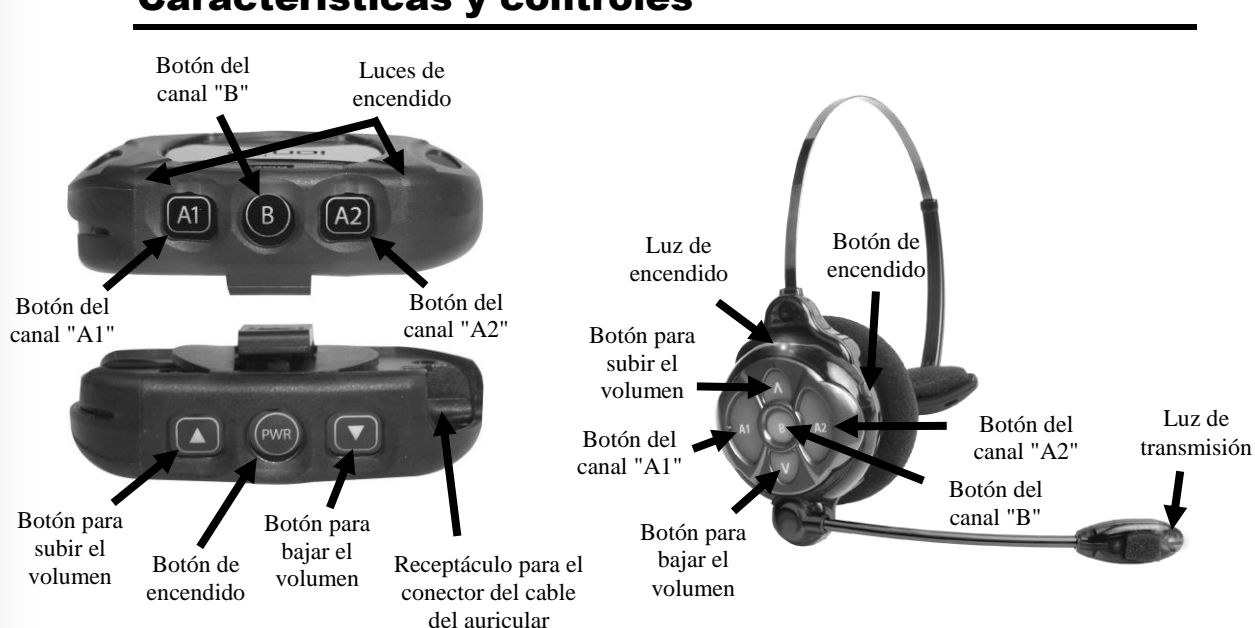

### Características y controles

<span id="page-9-3"></span>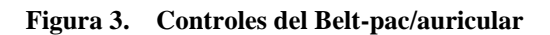

# <span id="page-9-2"></span>Cómo utilizar el auricular

- Utilice el auricular con el micrófono del lado derecho o izquierdo cerca de la boca.
- Ajuste la vincha y el micrófono boom según sea necesario.
- Si está utilizando un belt-pac con auricular, enganche el belt-pac a su cinturón o pretina a la derecha o a la izquierda. Enganche los clips para ropa del cable del auricular en la parte trasera de su camisa y cuello.

<span id="page-9-4"></span>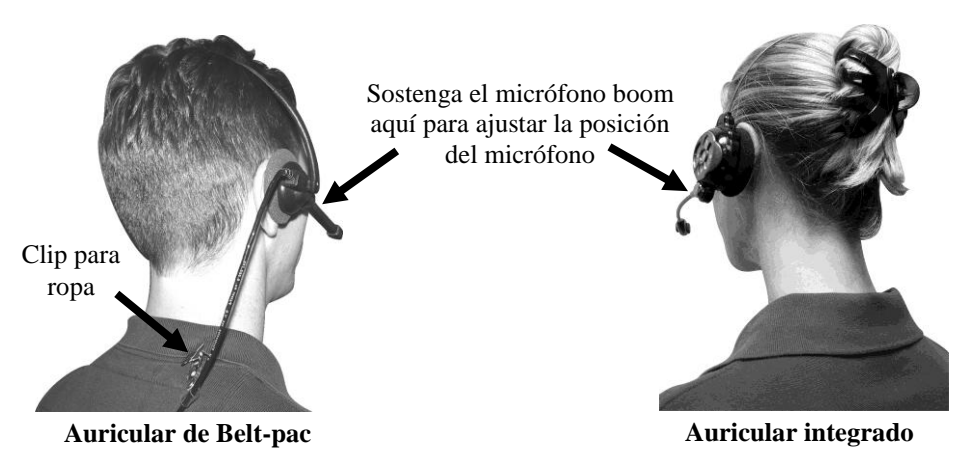

**Figura 4. Correcto uso del auricular**

### <span id="page-10-0"></span>Cómo utilizar los controles del auricular/Belt-Pac

Los botones de control se activarán cuando los presione firmemente. Para presionar los botones, use las puntas de los dedos y no las uñas.

#### Encendido/apagado

 **Encendido —** Presione y libere el botón de encendido. Si está utilizando un **ion IQ® Belt-Pac** ─ Un mensaje de voz en el auricular dirá "belt-pac #, battery full/half/low" y parpadearán las luces rojas junto a los botones A1 y A2 del belt-pac. Después de un momento, la luz A2 se apagará y la luz A1 cambiará a verde. Un mensaje de voz dirá después "Lane 1" (Grupo 1). La luz verde indica que la unidad está lista para usar. La luz verde junto a A1 indica que está listo para el Grupo 1 y una luz verde junto a A2 indica que está listo para el Grupo 2.

Si utiliza un **Auricular ionAIO** ─ Un mensaje de voz en el auricular dirá "headset #, battery full/half/low" y la luz de encendido y de transmisión parpadearán en rojo. Después de un momento, la luz de encendido quedará fija en color verde para el Grupo 1 y la luz de transmisión se apagará. Un mensaje de voz en el auricular dirá después "Lane 1 (or 2)".

 **Apagado —** Presione y libere el botón de encendido durante dos segundos. Un mensaje de voz en el auricular dirá "belt-pac off" o "headset off" y la luz de encendido se apagará.

#### Cómo subir/bajar el volumen

- **Ajuste para subir el volumen —** Presione y libere el botón para subir el volumen ▲. Cada vez que presione el botón, escuchará un pip más alto en el auricular a medida que el volumen sube. Cuando alcance el volumen máximo, escuchará un doble pip con un tono fuerte. Si presiona y mantiene presionado el botón para subir el volumen ▲ , escuchará varios pips que irán en aumento hasta llegar al volumen máximo. Después escuchará pips dobles con un tono alto que se repetirán hasta que libere el botón para subir el volumen ▲.
- **Ajuste para bajar el volumen —** Presione y libere el botón para bajar el volumen ▼. Cada vez que presione el botón, escuchará un pip más bajo en el auricular a medida que el volumen baja. Cuando alcance el volumen mínimo, escuchará un doble pip con un tono bajo. Si presiona y mantiene presionado el botón para bajar el volumen ▼, escuchará varios pips que irán en descenso hasta llegar al volumen mínimo. Después escuchará pips dobles con un tono bajo que se repetirán hasta que libere el botón para bajar el volumen ▼.

#### Botones A1, A2 y B

- Presione el botón **A1** para comunicarse con el personal del Grupo 1 que esté utilizando auriculares/belt-pacs.
- Presione el botón **A2** para comunicarse con el personal del Grupo 2 que utiliza auriculares/belt-pacs.
- La función del botón **B** depende de cómo esté configurado el sistema. Si el sistema se configuró para un funcionamiento "Separado-B"; cuando se comunique con el Grupo 1, el botón **B** funcionará igual que el botón **A1**. Cuando se comunique con el Grupo 2, el botón **B** funcionará igual que el botón **A2**.

Si el sistema se configuró para un funcionamiento "Compartido-B"; cuando presione el botón **B**, se comunicará con todo el personal que esté utilizando auriculares/belt-pacs.

# <span id="page-11-0"></span>Registro de auricular/Belt-Pac

NOTA:

*Todos los auriculares/beltpacs deben estar encendidos; de lo contrario se borrará su registro cuando desactive los auriculares inactivos.*

*Si borra todos los registros, debe volver a registrar todos los auriculares/ belt-pacs.*

Durante la instalación del ion|IQ®NDT se registró cada auricular/belt-pac para ser utilizado con la estación base. La estación base reconoce todos los auriculares/belt-pacs registrados cuando están encendidos y podrá distinguir entre ellos y otros equipos electrónicos que operen en frecuencias similares.

Puede registrar un máximo de 15 auriculares/belt-pacs. Si se reemplaza alguno, debe registrar el auricular/belt-pac nuevo antes de utilizarlo. Cuando se reemplaza un auricular/belt-pac, el anterior permanece en la memoria.

Si excede el número máximo de 15 (en la memoria), la pantalla REGISTRO DE AURICULARES de la estación base le indicará que puede registrar 0 auriculares. Si esto sucede, puede borrar todos los auriculares/belt-pacs inactivos (apagados en ese momento) o borrar todos los auriculares/belt-pacs registrados. Si borra todos los auriculares/belt-pacs, puede iniciar el nuevo registro. Cada auricular/belt-pac se registra de la misma manera, uno por vez.

#### Registre cada auricular/belt-pac de la siguiente manera:

- Asegúrese de que todos los auriculares/belt-pacs que debe registrar estén apagados y que la estación base esté encendida. Los demás pueden estar encendidos o apagados.
- En la pantalla **ESTADO DEL MENSAJE** de la estación base, presione el botón **Menú**.

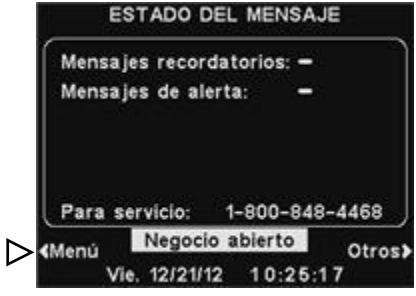

En el **MENÚ PRINCIPAL**, presione el botón **Registrar auriculares**.

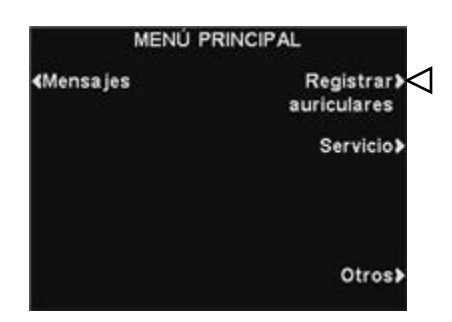

#### NOTA:

*Antes de que se borren los registros, recibirá una advertencia y podrá cancelar la acción o continuar.*

- En la pantalla **REGISTRO DE AURICULARES**, si presiona **Borrar inactivos** sólo borrará el registro de los auriculares/belt-pacs que estén apagados.
- Si presiona el botón **Borrar todo**, borrará el registro de todos los auriculares/belt-pacs que estén registrados en la estación base y la estación base se reiniciará automáticamente.

# NOTA:

*Los auriculares/Belt-pacs deben estar a una distancia de 6 pies (1,83 metros) de la estación base mientras los registra.*

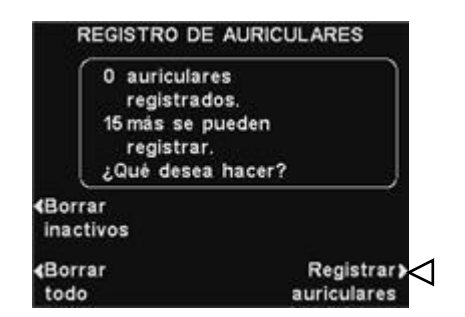

- Para registrar los auriculares/belt-pacs, presione el botón **Registrar auriculares** en la pantalla **REGISTRO DE AURICULARES**.
- En la pantalla **PARA REGISTRAR AURICULARES**, siga las instrucciones en el recuadro.

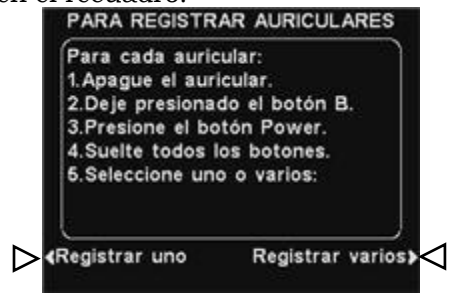

- Si está registrando solamente un auricular/belt-pac, presione el botón **Registrar uno** en la pantalla **PARA REGISTRAR AURICULARES**.
- Si está registrando más de un auricular/ belt-pac, presione el botón **Registrar varios** en la pantalla **PARA REGISTRAR AURICULARES** y continúe registrando los que faltan, uno a la vez.

#### Cuando haya completado cada registro correctamente:

 Se mostrará el número de ID asignado al auricular/belt-pac. Los números de ID se asignan en forma secuencial de 0 a 9, A, B, C, D y E.

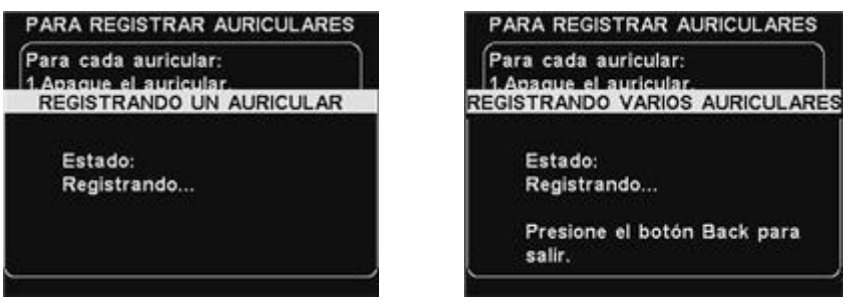

- Cuando haya terminado de registrar los auriculares/belt-pacs, presione el botón **Back** para salir del modo de registro. Puede seguir presionando el botón **Back** repetidamente hasta que vuelva al **MENÚ PRINCIPAL** o a la pantalla **ESTADO DEL MENSAJE**.
- La luz de encendido del auricular/belt-pac permanecerá encendida en verde.

#### Si tiene algún problema para registrar los auriculares/belt-pacs:

En EE.UU. llame al Servicio técnico de HME al 1-800-848-4468. Fuera de los EE.UU., llame a su representante local de HME para obtener ayuda.

#### <span id="page-13-0"></span>Baterías de Belt-pac —

#### Para cambiar las baterías:

Si la batería está baja cuando enciende el belt-pac, una voz en el auricular dirá "Battery low". Si la batería baja durante el funcionamiento, una voz en el auricular dirá "Change battery". Cuando esto suceda, presione el botón para liberar la batería y deslice la batería hacia afuera del belt-pac, como se muestra en la Figura 5.

<span id="page-13-1"></span>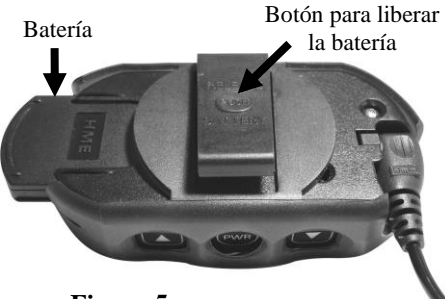

**Figura 5. Botón para liberar la batería del Belt-Pac**

#### Para cambiar las baterías:

Para volver a colocar la batería en el belt-pac, coloque el extremo de la batería con los contactos de metal dentro del belt-pac en la misma posición que estaba cuando retiró la batería. Presione la batería con cuidado hasta que quede ajustada en su lugar.

#### Baterías del auricular integrado —

#### Para cambiar las baterías:

Si la batería baja, una voz en el auricular dirá "Change battery". Cuando esto suceda, presione el botón para liberar la batería y deslice la batería hacia afuera del auricular como se muestra en la Figura 6.

#### Para cambiar las baterías:

Para volver a colocar la batería en el auricular, coloque el extremo de la batería con los contactos de metal dentro del auricular, en la misma posición que estaba cuando retiró la batería. Presione la batería con cuidado hasta que quede ajustada en su lugar.

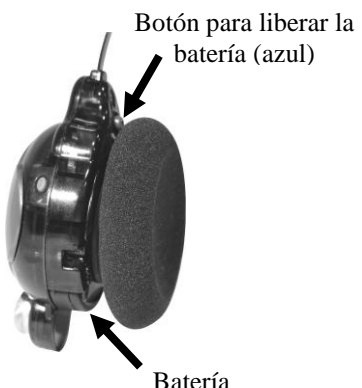

<span id="page-13-2"></span>**Figura 6. Botón para liberar la batería del auricular**

Recargue las baterías según las instrucciones en la página 9.

# <span id="page-14-0"></span>Cargador de baterías

Puede cargar hasta cuatro baterías en el cargador al mismo tiempo. El tiempo de carga es de 2,5 horas aproximadamente. A continuación se explica el significado de las luces de estado de la batería junto a cada puerto de carga. Puede almacenar hasta seis baterías completamente cargadas en los puertos de almacenamiento de baterías.

#### Procedimiento:

Inserte las baterías en los puertos de carga para cargarlas. Las baterías sólo se pueden introducir en los puertos de carga de una manera. Si no entran fácilmente, gírelas. **NO las fuerce.** Empuje cada batería dentro del puerto de carga hasta que quede ajustada en su lugar para asegurarse de que haga contacto completamente.

#### Luces de estado de la batería:

- Una **luz amarilla** permanece fija junto a cada puerto de carga cuando el puerto está vacío.
- Inserte una batería en uno de los cuatro puertos de carga hasta que se escuche un clic y quede fija en su lugar.
- Una **luz roja** permanecerá encendida junto a la batería mientras se carga.
- Una **luz verde** se encenderá junto a la batería cuando esté completamente cargada.
- Si hay una **luz amarilla** junto a una batería dentro de un puerto de carga, significa que la carga falló. Si esto sucede: (1) Asegúrese de empujar la batería completamente dentro del puerto hasta que se escuche un chasquido para que haga contacto. (2) Intente cargarla en otro puerto. Si carga esta vez, el primer puerto de carga puede estar defectuoso. Si la batería no se carga en el segundo puerto, reemplácela por otra batería.
- Almacene hasta cuatro baterías completamente cargadas en los puertos de almacenamiento.

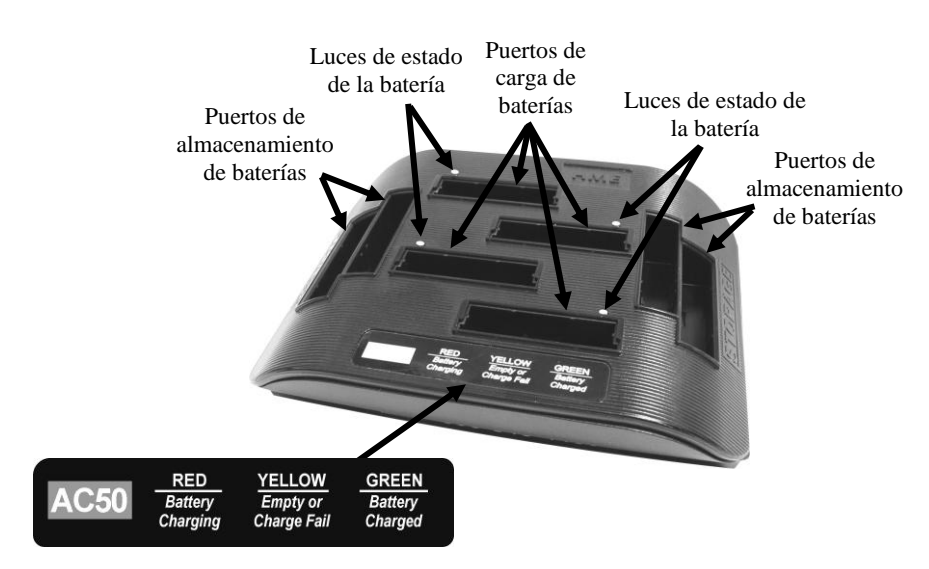

<span id="page-14-1"></span>**Figura 7. Baterías en el cargador**

# <span id="page-15-0"></span>FUNCIONAMIENTO DEL ion|IQ®NDT

El ion|IQ®NDT se puede operar en el modo manos libres (Hands-Free, HF) o en el modo Pulsar para hablar (PTT).

En funcionamiento HF, la comunicación se puede transmitir y recibir al mismo tiempo como en una conversación telefónica normal. En el modo HF, la transmisión y la recepción se activan al tocar y liberar el botón A1 o A2 en el auricular/belt-pac. En el modo PTT, los botones A1 y A2 se deben presionar y sostener mientras el operador está hablando con el cliente.

### <span id="page-15-1"></span>Pistas para cambiar el idioma en el auricular/Belt-Pac

Para cambiar el idioma de las pistas en el auricular, de inglés a español/francés y nuevamente a inglés, con el auricular/belt-pac apagado, presione y mantenga presionado el botón para bajar el volumen ▼ y el botón A1 mientras presiona el botón de encendido. El idioma de las pistas que se escuchan en el auricular cambiará cuando se encienda. El auricular/belt-pac recordará esta configuración.

# <span id="page-15-2"></span>Cómo obtener el estado del auricular/Belt-Pac

Para obtener el estado del auricular/belt-pac, con la alimentación desconectada, presione y mantenga presionado el botón para bajar el volumen ▼ y el botón A2 mientras presiona el botón de encendido. Escuchará el mensaje de estado en el auricular cuando se conecte la alimentación.

# <span id="page-16-0"></span>Funcionamiento de rutina

#### Modo manos libres (HF)

- Con el auricular/belt-pac desconectado, presione y mantenga presionado el botón para subir el volumen ▲ y B mientras presiona y libera el botón de encendido para encender el auricular/belt-pac en el modo HF. El auricular/belt-pac recordará esta configuración.
- Toque y libere el botón A1 o A2 para hablar y escuchar.
- Toque y libere el botón A1, A2 o B para finalizar la comunicación.
- Toque y libere el botón A1 o A2 si desea hablar nuevamente.
- Use los botones para subir ▲ y bajar el volumen ▼ para ajustar el nivel de voz en el auricular si es necesario.

#### Modo Pulsar para hablar (PTT)

- Con el auricular/belt-pac desconectado, presione y mantenga presionado el botón para bajar el volumen ▼ y B mientras presiona y libera el botón de encendido para encender el auricular/belt-pac en el modo PTT. El auricular/belt-pac recordará esta configuración.
- Toque y libere el botón A1 o A2 para hablar. Libere para dejar de hablar.
- Use los botones para subir ▲ y bajar el volumen ▼ para ajustar el nivel de voz en el auricular si es necesario.

# <span id="page-16-1"></span>Comunicación interna

Para comunicarse internamente con otros operadores de auriculares/belt-pacs, presione y mantenga presionado el botón B mientras habla. Libere cuando termine. Hasta tres operadores pueden tener una comunicación de tipo llamada en conferencia; presione sus botones B al mismo tiempo. Todos los que presionen el botón B se escucharán entre sí sin interferencia.

Si el sistema se configuró para comunicación interna "Separada-B", la comunicación interna sólo se escuchará en los auriculares/belt-pacs de los operadores en su línea. Si el sistema se configuró para un funcionamiento Compartido-B, la comunicación interna será escuchada por todos los operadores.

# <span id="page-17-0"></span>Funcionamiento del Centro de mensajes

#### **CONSEJO**

*Antes de continuar, es importante tener en cuenta todos los períodos de tiempo posibles durante los que se necesita reproducir los mensajes del Centro de mensajes en la tienda. Se pueden configurar hasta 12 períodos de tiempo. Puede usar la hoja de trabajo para el Centro de mensajes en la parte trasera de este manual. Una vez que haya determinado todos los períodos de tiempo necesarios, vaya a la sección Horarios de estas instrucciones para configurar los períodos de tiempo para la tienda antes de continuar con las configuraciones del Centro de mensajes. La hora y fecha actuales y la hora de apertura y de cierre de la tienda también se deben configurar antes de seguir con otras configuraciones del Centro de mensajes.*

#### NOTA:

*La configuración del Centro de mensajes normalmente la hace o edita el personal autorizado como los gerentes de la tienda. Es posible que, para realizar cambios en la configuración del Centro de mensajes, se le solicite una contraseña.* 

*Si necesita una contraseña, consulte el [APÉNDICE, Control de acceso.](#page-55-1)* El Centro de mensajes es un punto central en el que se pueden configurar mensajes que se dispararán por distintos eventos durante períodos de tiempo designados y se enviarán a los auriculares de los miembros del personal o a los altavoces del techo.

Algunos mensajes están pre nombrados y pre grabados. Todos los mensajes se pueden editar y volver a grabar para cumplir con sus requisitos específicos. Los tres tipos de mensajes se describen a continuación. La tabla de la próxima página muestra los nombres y contenido de los mensajes pre grabados en la fábrica. Después de la tabla encontrará instrucciones detalladas sobre cómo configurar el Centro de mensajes.

En la parte trasera de este manual encontrará una Guía de inicio rápido para el Centro de mensajes para planificar la configuración de los mensajes.

#### Mensajes de recordatorio \*

Los miembros del personal escuchan los mensajes de recordatorio en sus auriculares que les recuerdan cuándo deben realizar tareas de rutina. Los mensajes de recordatorio también se pueden configurar para reproducirlos en el altavoz del techo. Hay 12 mensajes de recordatorio pre nombrados y pre grabados que se pueden nombrar y grabar para satisfacer las necesidades de la tienda. También hay 3 mensajes "Vacíos" que se pueden nombrar y grabar según sea necesario. Los mensajes de recordatorio se pueden enviar a todos los auriculares o enviar específicamente a los auriculares designados.

#### Mensajes de alerta \*

- Los mensajes de alerta (audio) pueden ser escuchados por los miembros del personal en sus auriculares para saber que hay algo que requiere su atención, como una puerta que quedó abierta o un cliente que entra a la tienda. Los mensajes de alerta se pueden enviar a todos los auriculares o enviar a los auriculares designados. Los mensajes de alerta también se pueden configurar para reproducirlos en los altavoces del techo. Hay 6 mensajes de alerta que se pueden activar mediante interruptores en la tienda que registran condiciones como puertas abiertas y 14 que se pueden activar mediante comandos de red.
- Los mensajes de alerta (correo electrónico/mensajes de texto) también se pueden enviar a destinatarios de correo electrónico designados, teléfonos inteligentes y otros dispositivos compatibles con correo electrónico/mensajes de texto para informar al gerente sobre los eventos de alerta en la tienda.

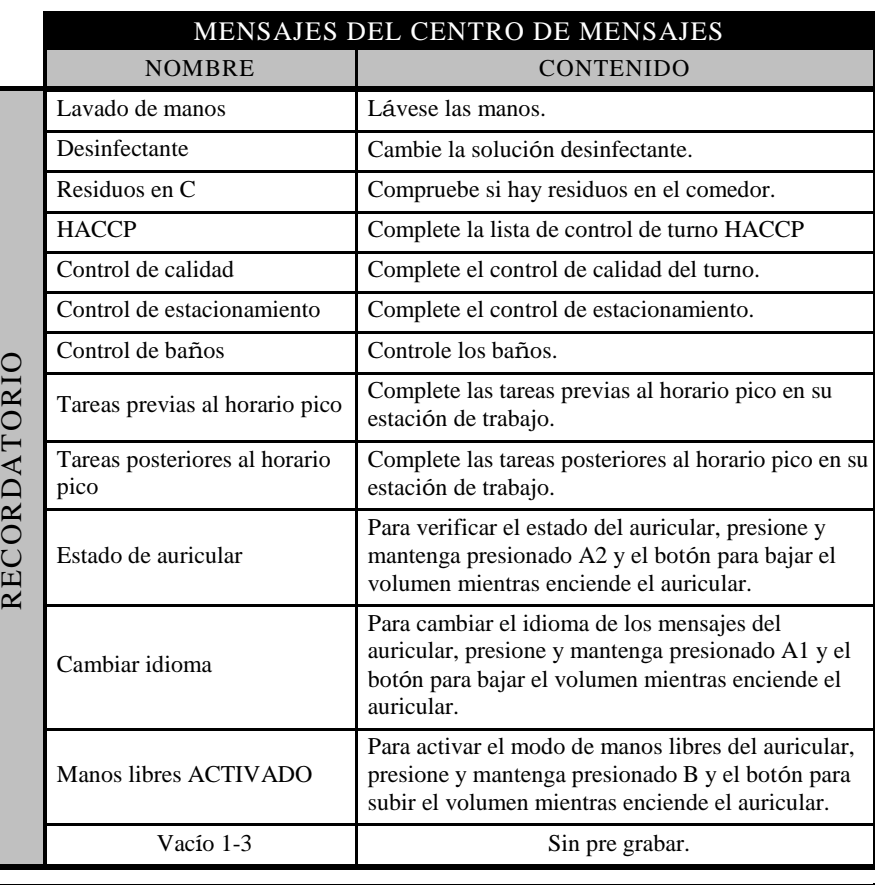

Los mensajes de recordatorio se activan por hora y día solamente.

Los mensajes de alerta se activan mediante señales de entrada, además de activarse por hora y día o eventos de red.

En **EVENTO** − SWn.º se refiere a una alerta activada por una entrada. Nn.º se refiere a una alerta activada por un comando de red.

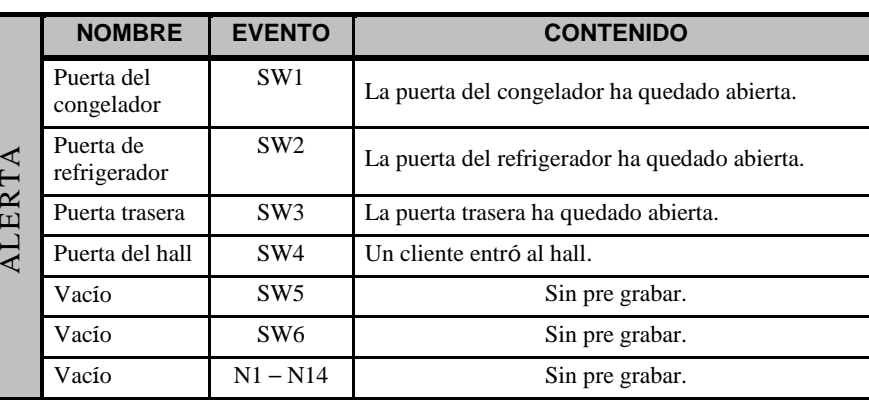

# <span id="page-19-0"></span>Configuración de mensaje de recordatorio

Para configurar los períodos de tiempo y ubicaciones para los mensajes de recordatorio que se reproducirán o para nombrar y/o grabar mensajes de recordatorio, presione el botón **Menú** en la pantalla **ESTADO DEL MENSAJE** y después, en la pantalla **MENÚ PRINCIPAL,** presione el botón **Mensajes.**

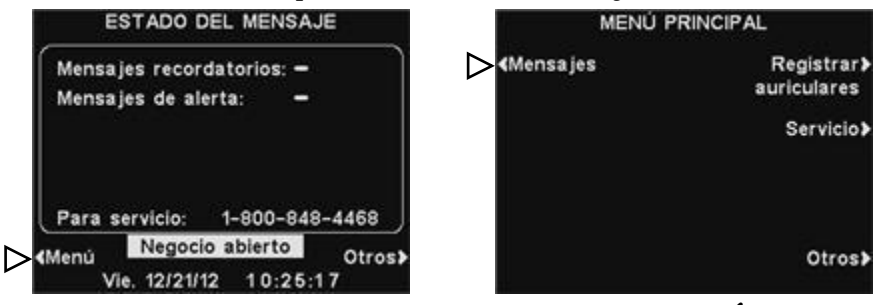

Presione el botón **Mensajes recordatorios** en el **MENÚ DE MENSAJES**.

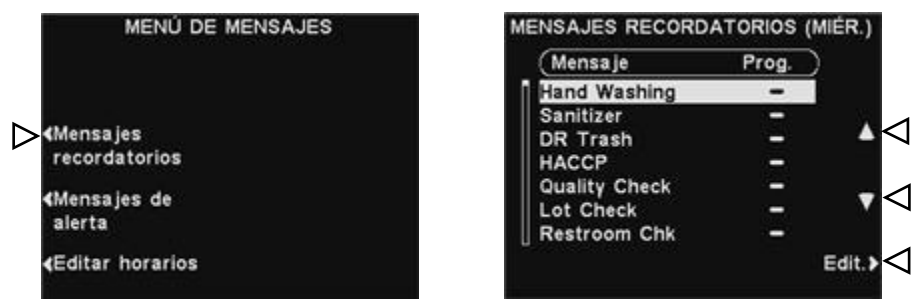

Para seleccionar un mensaje en la pantalla **MENSAJES RECORDATORIOS**, presione el botón ▲(arriba) o ▼(abajo) para deslizarse hacia arriba o abajo y resaltar el mensaje deseado. Para editar el mensaje resaltado, presione el botón **Edit**.

#### Cómo cambiar el nombre de un mensaje

Para cambiar el nombre de un mensaje seleccionado, presione el botón **Cambiar nombre** en la pantalla **EDITAR MENSAJE RECORDATORIO**.

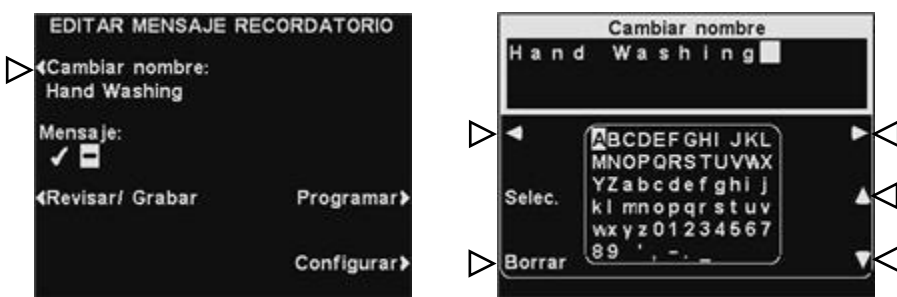

En la pantalla **Cambiar nombre**, use el botón **Borrar** para borrar los caracteres del nombre actual para poder cambiarlos. Use los botones **◄**, **►**, **▲** y **▼** para mover el resaltado hasta el caracter que desea usar en el nombre. Use el botón **Selec.** (seleccionar) para introducir el caracter resaltado en el nombre. Una vez que termine, presione el botón **Back** para guardar el nuevo nombre.

### Cómo apagar/encender mensaje EDITAR MENSAJE RECORDATORIO

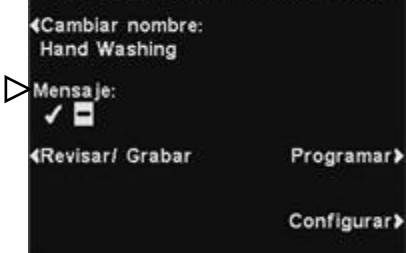

Para encender o apagar el mensaje seleccionado, presione el botón **Mensaje** en la pantalla **EDITAR MENSAJE RECORDATORIO** para resaltar ✔(activada) o **−**(desactivada). Presione el botón **Back** para

#### Cómo revisar o grabar un mensaje

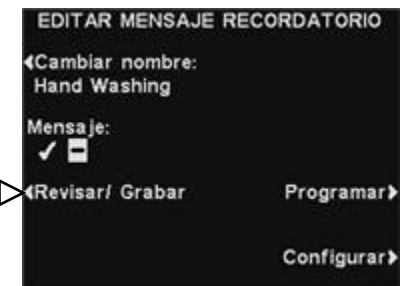

Para revisar el mensaje existente seleccionado o para grabar un nuevo mensaje, presione el botón **Revisar/Grabar** en la pantalla **EDITAR MENSAJE RECORDATORIO**.

Para escuchar un mensaje existente, presione el botón **Revisar** en la pantalla **REVISAR/GRABAR MENSAJE**. Siga las instrucciones debajo de **LISTO PARA REVISAR** en la pantalla. Presione y mantenga presionado el botón **B** del auricular. El mensaje se reproducirá solamente en el auricular donde esté presionado el botón **B**.

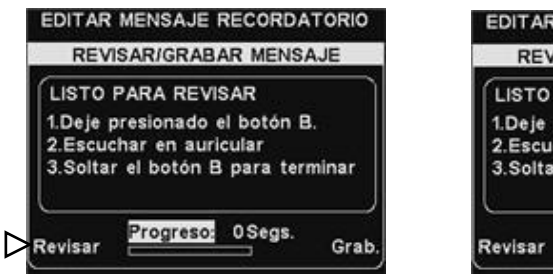

EDITAR MENSAJE RECORDATORIO **REVISAR/GRABAR MENSAJE** LISTO PARA REVISAR 1.Deje presionado el botón B. 2.Escuchar en auricular 3. Soltar el botón B para terminar Progreso: 0Segs. Grab

Para grabar un mensaje existente, presione el botón **Grab.** en la pantalla **REVISAR/GRABAR MENSAJE**.

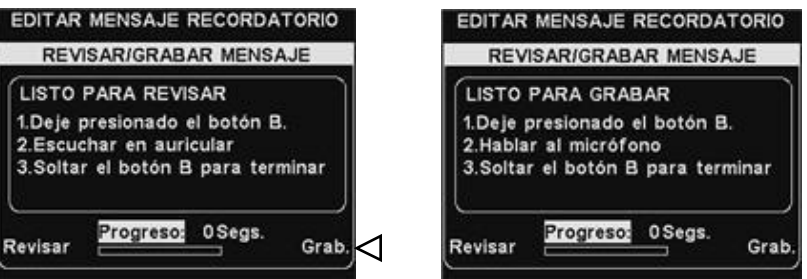

Siga las instrucciones debajo de **LISTO PARA GRABAR** en la pantalla. Tendrá hasta 16 segundos para grabar un mensaje mientras presiona el botón **B** del auricular. El indicador de **Progreso** mostrará cuánto tiempo ha estado grabando. Cuando termine de grabar, libere el botón **B** y presione el botón **Revisar** en la pantalla y siga las instrucciones bajo **LISTO PARA REVISAR** para confirmar una grabación correcta.

#### NOTA:

*Los mensajes revisados se reproducen en un auricular específico.*

#### NOTA:

*El mensaje se reproducirá hasta que esté completo. Si un mensaje se interrumpe porque se presiona el botón A o B en un auricular/belt-pac, el sistema intentará volver a reproducirlo hasta que esté completo.*

#### Horario del mensaje

Para elegir el horario para el mensaje seleccionado, presione el botón **Programar** en la pantalla **EDITAR MENSAJE** 

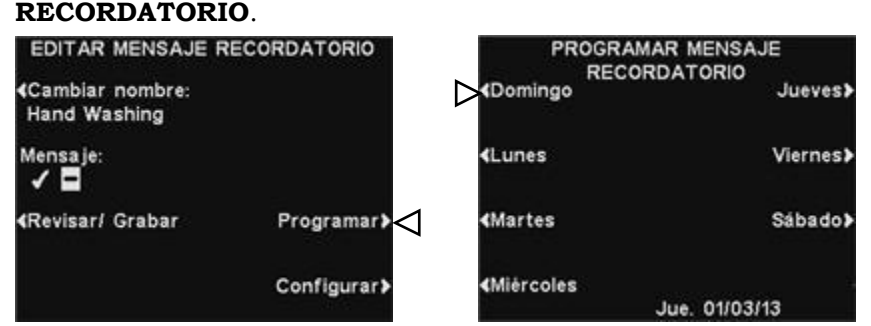

En la pantalla **PROGRAMAR MENSAJE RECORDATORIO**,

presione el botón para el día en que desea que se reproduzca el mensaje.

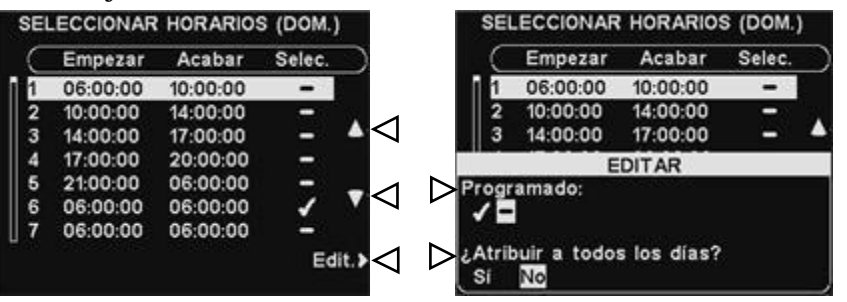

En la pantalla **SELECCIONAR HORARIOS**, seleccione los períodos de tiempo en que desea que se reproduzca el mensaje seleccionado y presione los botones ▲ (arriba) y ▼ (abajo) para desplazarse por los 12 períodos disponibles. Una vez resaltado el periodo de tiempo deseado, presione el botón **Edit**.

En la pantalla **EDITAR**, presione el botón **Programado** para convertir el mensaje en ✔(activado) o **−**(desactivado) para el

período seleccionado. Si desea que el mensaje esté activado o desactivado durante este período de tiempo todos los días, presione el botón **¿Atribuir a todos los días?** para seleccionar **Sí**. Si selecciona **No,** sólo el día seleccionado estará afectado por este cambio.

Presione el botón **Back** para guardar esta configuración.

#### NOTA:

*Los mensajes de recordatorio se activan para que se escuchen al comienzo de los períodos de tiempo estipulados seleccionados.*

#### NOTA:

*Para editar el horario Empezar y Acabar para los períodos enumerados en la pantalla SELECCIONAR HORARIOS, vaya al MENÚ DE MENSAJES y seleccione Editar horarios.*

#### Configuración de reproducción de mensajes

 **Rutas −** para elegir dónde se escuchará el mensaje de recordatorio, presione el botón **Configurar** en la pantalla **EDITAR MENSAJE RECORDATORIO** y luego presione el botón **Auriculares** en la pantalla **EDITAR CONFIGURACIÓN DE RECORDATORIOS**.

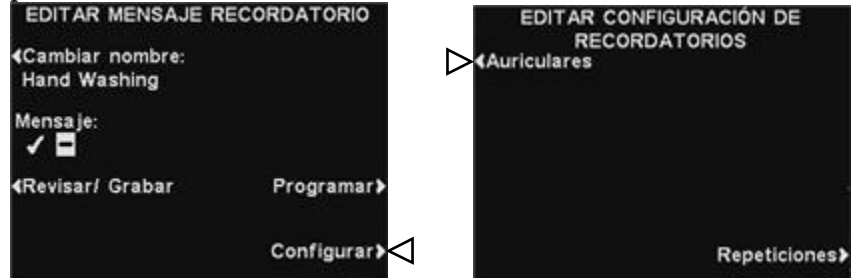

#### En la pantalla **SELECCIONAR AURICULARES PARA**

**RECORDATORIOS**, use los botones ▲(arriba) y ▼(abajo) para seleccionar un número de auricular para el que desea activar o desactivar el mensaje de recordatorio seleccionado y después

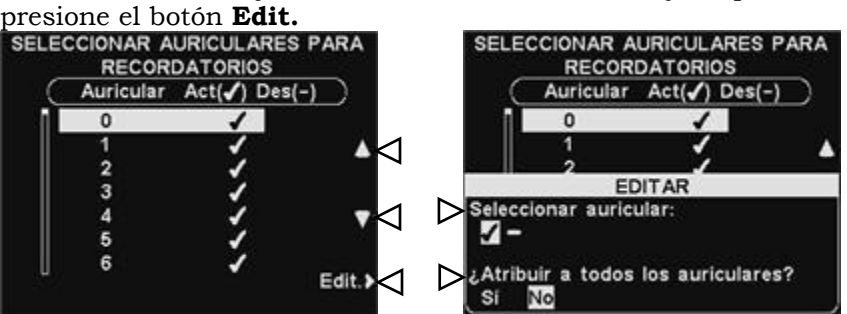

Para activar o desactivar el mensaje en el auricular seleccionado, presione el botón **Seleccionar auricular** en la pantalla **EDITAR** para resaltar ✔(activado) o **−**(desactivado). Para activar o desactivar el mensaje en todos los auriculares, presione el botón **¿Atribuir a todos los auriculares?** para resaltar **Sí** o **No**.

Para guardar esta configuración, presione el botón **Back**.

 **Repeticiones** − para que el mensaje de recordatorio se reproduzca repetidamente en intervalos seleccionados, presione el botón **Repeticiones** en la pantalla **EDITAR CONFIGURACIÓN DE RECORDATORIOS**. En la pantalla **INTERVALO DE REPETICIÓN**, use el botón **◄** o **►** para mover el resaltado a la izquierda o a la derecha para seleccionar la hora, los minutos o segundos (HH:MM:SS) en el campo **Hora** y utilice los botones **+** y **−** para cambiar el número en el recuadro resaltado. Si configura el intervalo de repetición solamente con ceros, deshabilitará las repeticiones.

Para guardar esta configuración, presione el botón **Back**.

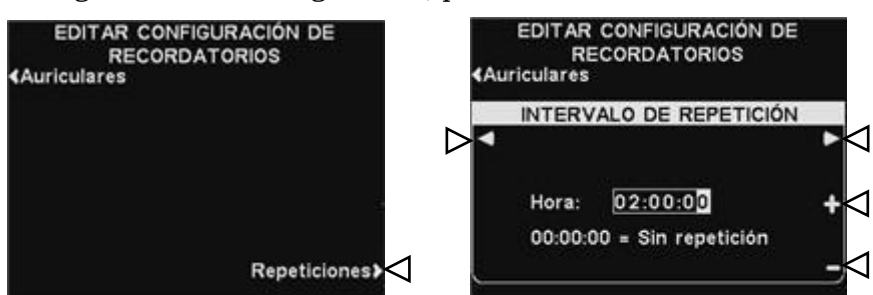

#### NOTA:

*De manera predeterminada, los mensajes de recordatorios se reproducen en todos los auriculares.*

### <span id="page-23-0"></span>Configuración de mensaje de alerta

Para configurar los períodos de tiempo y ubicaciones para los mensajes de alerta que se reproducirán o para nombrar y/o grabar mensajes de alerta, presione el botón **Menú** en la pantalla **ESTADO DEL MENSAJE** y después, en la pantalla **MENÚ PRINCIPAL**, presione el botón **Mensajes.**

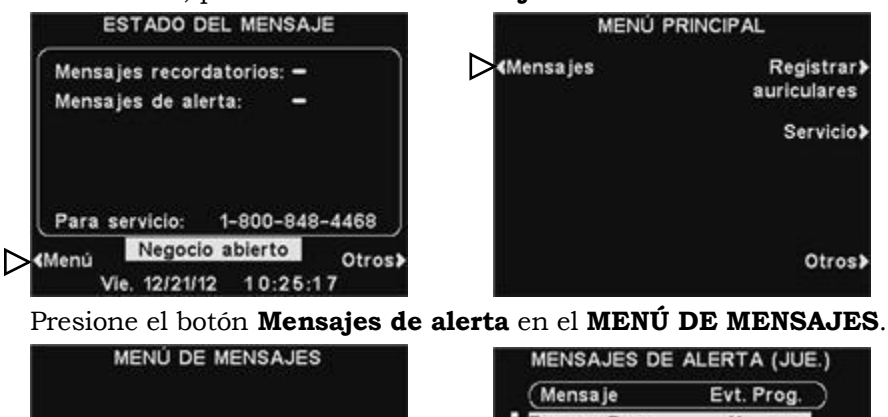

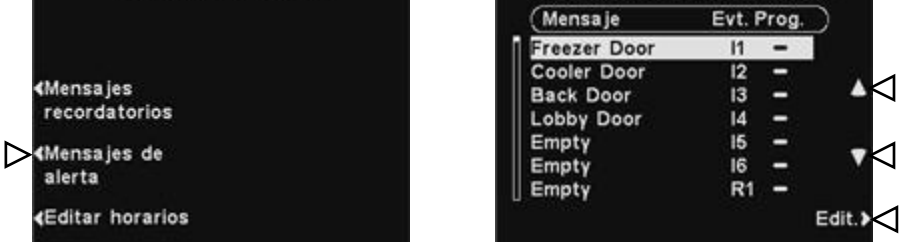

Para seleccionar un mensaje en la pantalla **MENSAJES DE ALERTA**, presione el botón ▲(arriba) y ▼(abajo) para deslizarse hacia arriba o abajo y resaltar el mensaje deseado. Para editar un mensaje, seleccione el mensaje y presione el botón **Edit.**

#### Cómo cambiar el nombre de un mensaje

Para cambiar el nombre de un mensaje seleccionado, presione el botón **Cambiar nombre** en la pantalla **EDITAR MENSAJE DE ALERTA**.

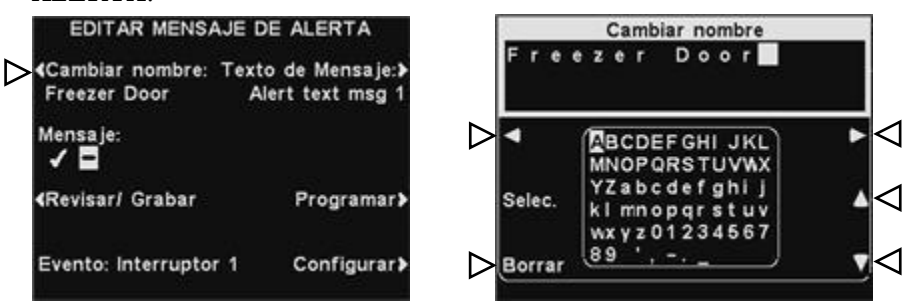

En la pantalla **Cambiar nombre**, use el botón **Borrar** para borrar los caracteres del nombre actual para poder cambiarlos. Use los botones **◄**, **►**, **▲** y **▼** para mover el resaltado hasta el caracter que desea usar en el nombre. Use el botón **Selec.** (seleccionar) para introducir el caracter resaltado en el nombre. Una vez que termine, presione el botón **Back** para guardar el nuevo nombre.

# Cómo apagar/encender mensaje

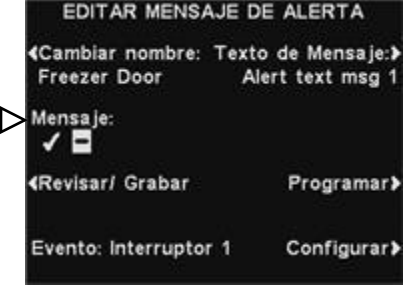

Para encender o apagar el mensaje seleccionado, presione el botón **Mensaje** en la pantalla **EDITAR MENSAJE DE ALERTA** para resaltar ✔(activada) o **−**(desactivada). Presione el botón

**Back** para guardar esta

#### Cómo revisar o grabar un mensaje

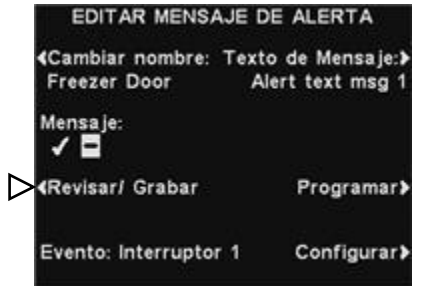

D

Para revisar el mensaje existente seleccionado o para grabar un nuevo mensaje, presione el botón **Revisar/Grabar** en la pantalla **EDITAR MENSAJE DE ALERTA**.

Para escuchar un mensaje existente, presione el botón **Revisar** en la pantalla **REVISAR/GRABAR MENSAJE**. Siga las instrucciones debajo de **LISTO PARA REVISAR** en la pantalla. Presione y mantenga presionado el botón **B** del auricular. El mensaje se reproducirá solamente en el auricular donde se presione el botón **B**.

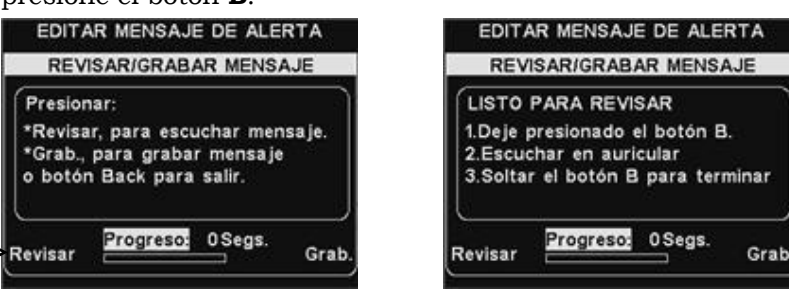

Para grabar un mensaje existente, presione el botón **Grab.** en la pantalla **REVISAR/GRABAR MENSAJE**.

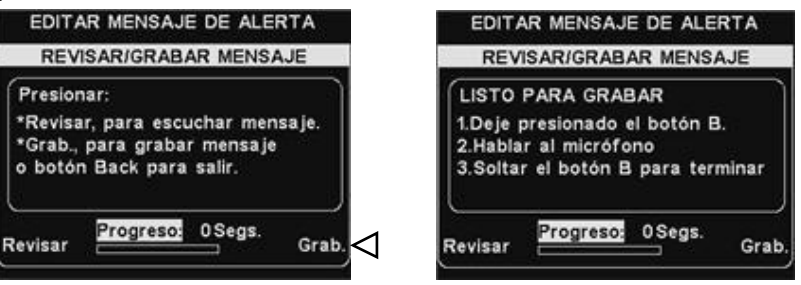

Siga las instrucciones debajo de **LISTO PARA GRABAR** en la pantalla. Tendrá hasta 10 segundos para grabar un mensaje mientras mantiene presionado el botón **B** del auricular. El indicador de **Progreso** mostrará cuánto tiempo le queda. Cuando termine de grabar, libere el botón **B** del auricular y presione el botón **Revisar** en la pantalla y siga las instrucciones bajo **LISTO PARA REVISAR** para confirmar una grabación correcta.

#### NOTA:

*Los mensajes revisados se reproducen en un auricular específico.*

#### NOTA:

*El mensaje se reproducirá hasta que esté completo. Si un mensaje se interrumpe porque se presiona el botón A o B en un auricular/belt-pac, el sistema intentará volver a reproducirlo hasta que esté completo.*

#### Horario del mensaje

Para elegir el horario para el mensaje seleccionado, presione el botón **Programar** en la pantalla **EDITAR MENSAJE DE ALERTA**.

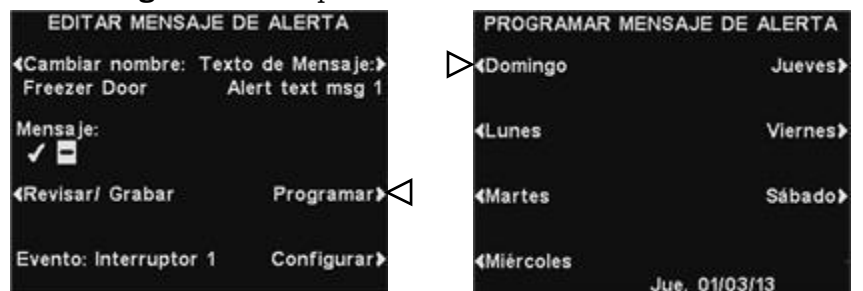

En la pantalla **PROGRAMAR MENSAJE DE ALERTA**, presione el botón para el día en que desea que se reproduzca el mensaje.

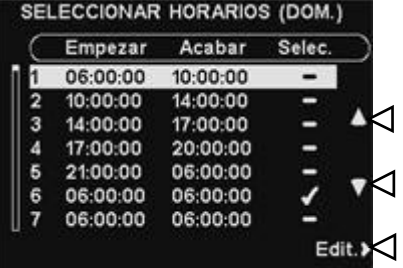

En la pantalla **SELECCIONAR HORARIOS**, seleccione el período de tiempo en que desea que se reproduzca el mensaje seleccionado; presione los botones ▲ (arriba) y ▼ (abajo) para desplazarse por los 12 períodos disponibles. Una vez resaltado el periodo de tiempo deseado, presione el botón **Edit**.

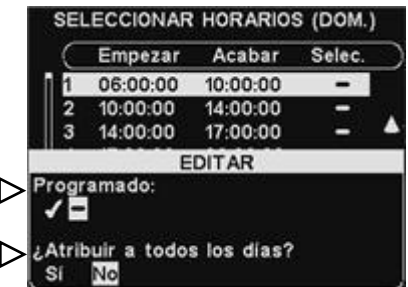

En la pantalla **EDITAR**, presione el botón **Programado** para convertir el mensaje en ✔(activado) o **−**(desactivado) para el período seleccionado. Si desea que el mensaje esté activado o desactivado durante este período de tiempo todos los días, presione el botón **¿Atribuir a todos los días?** para seleccionar **Sí**. Si selecciona **No,** sólo el día seleccionado estará afectado por este cambio.

Para guardar esta configuración, presione el botón **Back**.

#### NOTA:

*Para editar el horario Empezar y Acabar para los períodos enumerados en la pantalla SELECCIONAR HORARIOS, vaya al MENÚ DE CENTRO DE MENSAJES y seleccione Editar horarios.*

#### Configuración de reproducción de mensajes

 **Ruta −** para elegir dónde se escuchará el mensaje de alerta, presione el botón **Configurar** en la pantalla **EDITAR MENSAJE DE ALERTA** y luego presione el botón Auriculares en la pantalla **EDITAR CONFIGURACIÓN DE ALERTAS**.

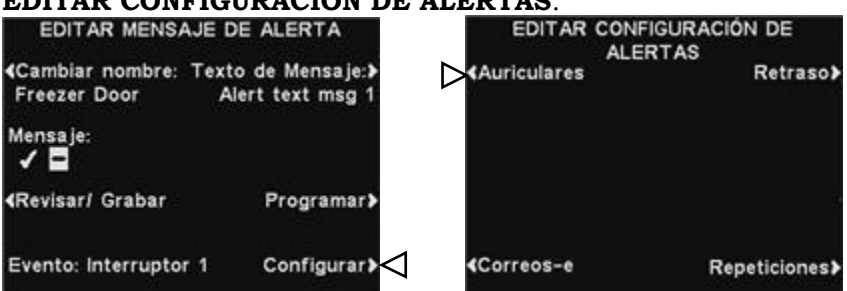

En la pantalla **SELECCIONAR AURICULARES PARA ALERTAS**, use los botones ▲(arriba) y ▼(abajo) para seleccionar un número de auricular para el que desee activar o desactivar el mensaje de alerta seleccionado y después presione el botón **Edit**.

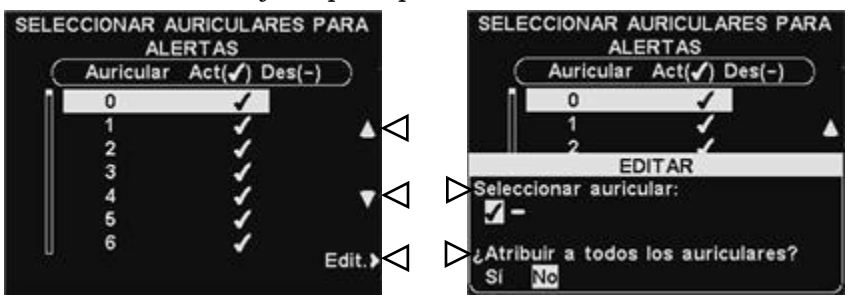

Para activar o desactivar el mensaje en el auricular seleccionado, presione el botón **Seleccionar auricular** en la pantalla **EDITAR** para resaltar ✔(activado) o −(desactivado). Para activar o desactivar el mensaje en todos los auriculares, presione el botón **¿Atribuir a todos los auriculares?** para resaltar **Sí** o **No** y después presione el botón **Back**.

 **Retardo −** para configurar un retraso después de que se activa el mensaje de alerta hasta que comience a reproducirse, presione el botón **Retraso.** En la pantalla **RETARDO ANTES DE REPRODUCIR**, use el botón **◄** o **►** para mover el resaltado a la izquierda o a la derecha en el campo **Retraso** para seleccionar los minutos y segundos (MM:LL) y utilice los botones **+** y **−** para cambiar el número en el recuadro resaltado. Para guardar esta configuración, presione el botón **Back**.

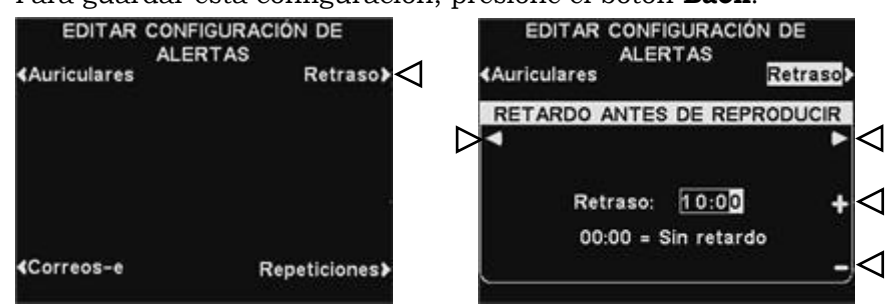

 **Repeticiones −** para que el mensaje de alerta se reproduzca repetidamente en intervalos seleccionados, presione el botón **Repeticiones** en la pantalla **EDITAR CONFIGURACIÓN DE ALERTAS**. En la pantalla **INTERVALO DE REPETICIÓN**, use el botón **◄** o **►** para mover el resaltado a la izquierda o a la derecha para seleccionar la hora, los minutos o segundos (HH:MM:SS) en el campo **Hora** y utilice los botones **+** y **−** para cambiar el número en el recuadro resaltado. Si configura el intervalo de repetición solamente con ceros, deshabilitará las repeticiones.

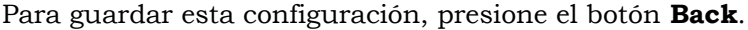

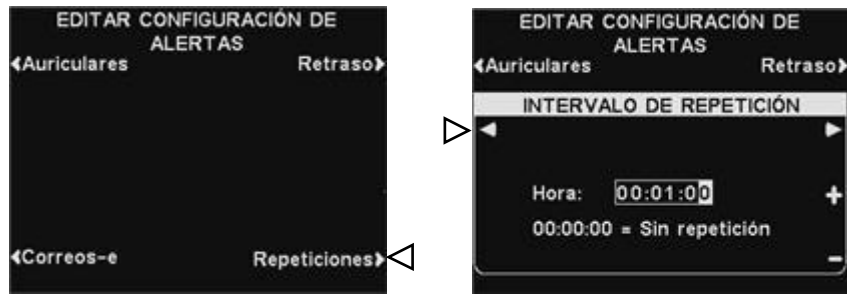

#### NOTA:

*El intervalo de repetición no se aplica a los correos electrónicos debido a que no se repiten para un mensaje dado.*

#### Correo electrónico de mensaje de alerta

Para escribir un mensaje de correo electrónico para enviar a destinatarios designados cuando se activa la alerta seleccionada, seleccione **Texto de Mensaje** en la pantalla **EDITAR MENSAJE DE ALERTA**.

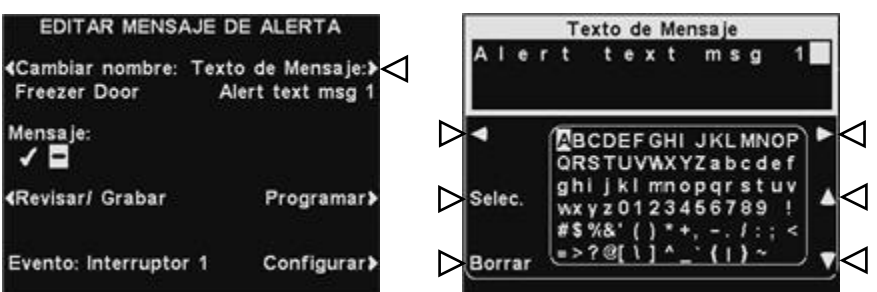

Para editar el texto del correo electrónico, en la pantalla **Texto de Mensaje** use el botón **Borrar** para borrar los caracteres si hay un correo electrónico actual que desee cambiar. Use los botones ◄, ►, ▲ y ▼ para mover el resaltado hasta el caracter que desea usar en el nuevo texto de correo electrónico. Use el botón **Selec.** (seleccionar) para introducir el caracter resaltado en el mensaje. Para guardar el texto del correo electrónico, presione el botón **Back**.

Para enviar el mensaje de alerta seleccionado a las direcciones de correo electrónico deseadas, presione el botón **Correos-e** en la pantalla **EDITAR CONFIGURACIÓN DE ALERTAS**.

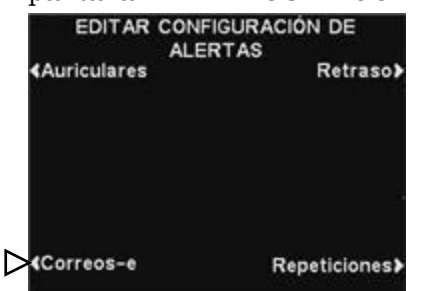

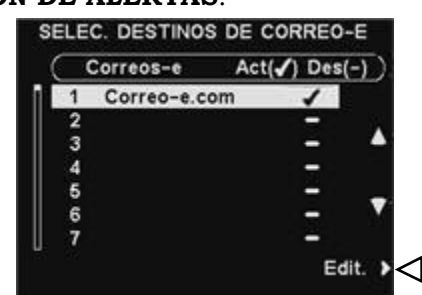

En la pantalla **SELEC. DESTINOS DE CORREO-E**, use los botones **▲**(arriba) y **▼** (abajo) para seleccionar una dirección de correo electrónico para la que desee activar/desactivar el mensaje de alerta y después presione el botón **Edit**.

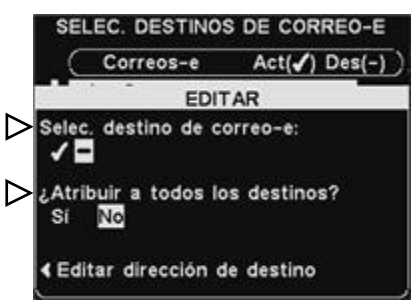

Para seleccionar/quitar la selección del destino de correo electrónico donde se recibirá el mensaje de correo electrónico, presione el botón **Seleccionar destino de correo-e** en la pantalla **EDITAR** para seleccionar ✔(activado) o **−**(desactivado).

Para seleccionar/quitar la selección de todos los destinos de correo electrónico, presione el botón **¿Atribuir a todos los destinos?** para resaltar **Sí** o **No** y presione el botón **Back**.

#### NOTA:

*Es necesario que los destinos de los correos electrónicos se hayan escrito correctamente; de lo contrario, no se enviarán correos electrónicos para una alerta activada. Además, es necesario que los correos electrónicos estén activados y que se hayan escrito correctamente el nombre del servidor SMTP y el número de puerto SMTP. Consulte la sección [Correo electrónico /](#page-41-0) [mensajes de texto](#page-41-0) en la página 36.*

#### NOTA:

*Debería poder elegir hasta 7 destinos de correo electrónico, según el servidor.*

Para editar la dirección de correo electrónico, presione el botón **Editar dirección de destino** en la pantalla **EDITAR**. En la pantalla **EDITAR DIRECCIÓN DE DESTINO**, use el botón **Borrar**  para borrar los caracteres de la dirección de correo electrónico actual para cambiarlos. Use los botones **◄**, **►**, **▲** y **▼** para mover el resaltado hasta el caracter que desea usar en la dirección. Use el botón **Selec.** (seleccionar) para introducir el caracter resaltado en la dirección.

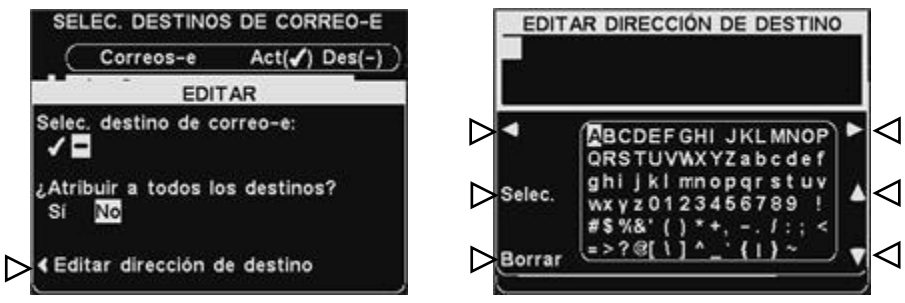

Una vez que termine, presione el botón **Back** para guardar la nueva dirección de correo electrónico.

# <span id="page-30-0"></span>Horarios

Para configurar todos los períodos de tiempo durante el día en que los mensajes del Centro de mensajes se pueden programar, presione el botón **Menú** en la pantalla **ESTADO DEL MENSAJE** de la estación base y después, en el **MENÚ PRINCIPAL**, presione el botón **Mensajes**.

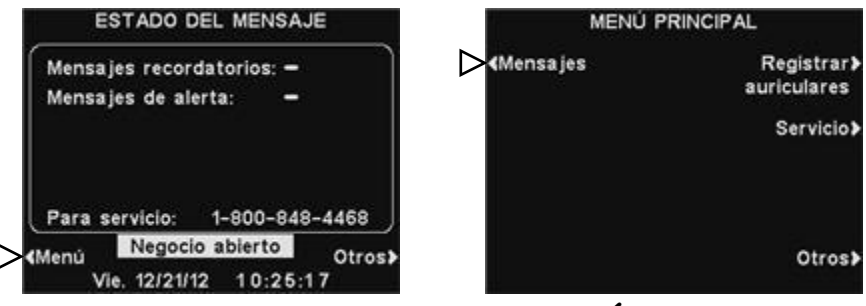

Presione el botón **Editar horarios** en el **MENÚ DE MENSAJES**.

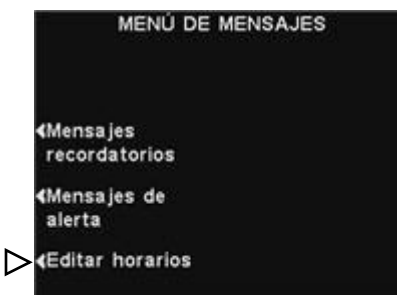

#### NOTA:

*Los horarios tienen el formato de 24 horas. Ejemplo:*

*0500 = 5 A.M. 1700 = 5 P.M. 0000 = medianoche*

#### NOTA:

*Puede programar un período completo de 24 horas al configurar los horarios de Empezar y Acabar con la misma hora.*

Hay 12 períodos de tiempo posibles. Para seleccionar un período de tiempo para editar, use los botones ▲(arriba) y **▼**(abajo) para desplazarse a través de los 12 períodos disponibles en la pantalla **EDITAR HORARIOS**. Una vez resaltado el período de tiempo deseado, presione el botón **Edit**.

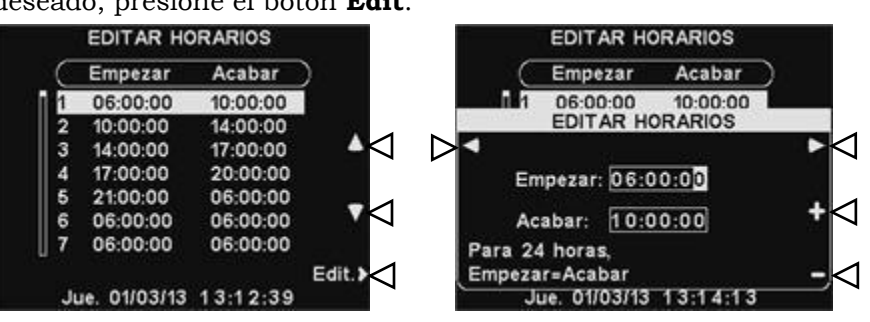

En la pantalla desplegable **EDITAR HORARIOS**, para editar el horario Empezar o Acabar, use los botones **◄** y **►** para mover el resaltado en el campo de **Empezar** o **Acabar**, y use los botones **+** y **−** para cambiar los números resaltados. Para moverse de un campo a otro, presione repetidamente el botón **◄** o **►** hasta que el resaltado se mueva de un campo a otro.

Para guardar esta configuración, presione el botón **Back**.

# <span id="page-31-0"></span>Configuración del negocio

Para acceder a la configuración del negocio, seleccione **Menú** en la pantalla **ESTADO DEL MENSAJE** de la estación base y presione el botón **Otros** en el **MENÚ PRINCIPAL**.

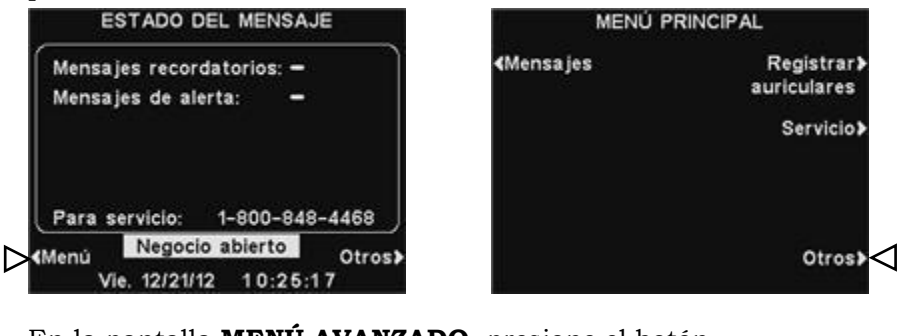

#### NOTA:

*La configuración del negocio normalmente la hace o edita el personal autorizado como los gerentes de la tienda. Es posible que para realizar cambios en la configuración del negocio se le solicite una contraseña.* 

*Si necesita una contraseña, consulte el [APÉNDICE,](#page-55-1)  [Control de acceso.](#page-55-1)*

#### NOTA:

*Para establecer una contraseña por primera vez, presione el botón Establecer contraseña en la pantalla CONFIGURACIÓN DEL NEGOCIO y use los botones ◄, ►, + y − para Ingresar nueva contraseña en la pantalla CONFIGURAR CONTRASEÑA DE USUARIO. Una vez que termine, presione el botón Atrás para guardar la contraseña. En el futuro, el sistema le solicitará la contraseña para acceder al Centro de mensajes, Red, Configuración de volumen y los menús de Configuración del negocio.*

#### En la pantalla **MENÚ AVANZADO**, presione el botón **Configuración del negocio**.

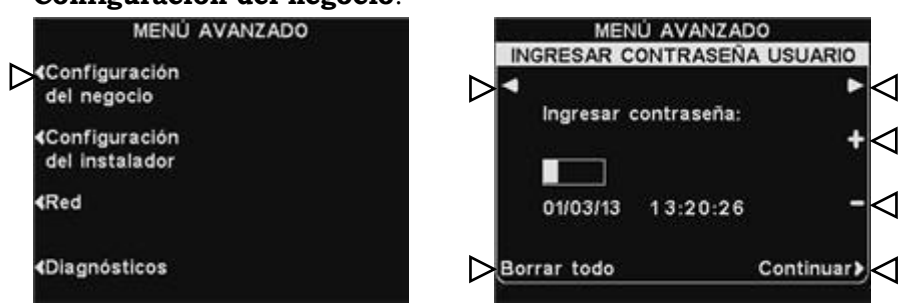

#### Contraseña del usuario

Si necesita una contraseña, aparecerá la pantalla **INGRESAR CONTRASEÑA USUARIO**. Si no necesita una contraseña, inmediatamente aparecerá la pantalla que se muestra abajo, **CONFIGURACIÓN DEL NEGOCIO**.

Si tiene una contraseña, use los botones **◄** y **►** para mover el recuadro resaltado a la izquierda y a la derecha en el campo **Ingresar contraseña**, y use el botón **+** para introducir caracteres alfabéticos en el recuadro o el botón **−** para introducir caracteres numéricos en el recuadro. Cada vez que introduzca un caracter de la contraseña, presione el botón **►** para mover el recuadro resaltado a la siguiente posición para ingresar el próximo caracter. Si desea comenzar nuevamente con una nueva contraseña, presione el botón **Borrar todo**. Después de ingresar la contraseña completa, presione el botón **Continuar** para ver la pantalla **CONFIGURACIÓN DEL NEGOCIO**.

Para ver más de la **CONFIGURACIÓN AVANZADA DEL NEGOCIO**, presione el botón **Otros**.

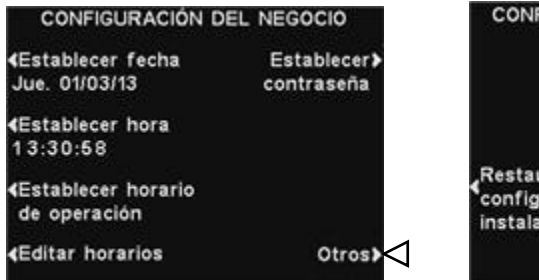

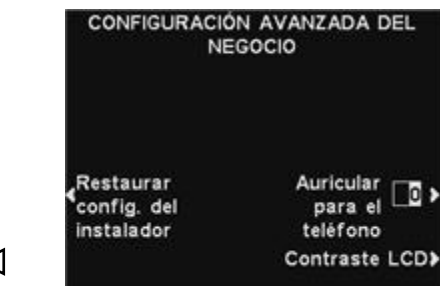

#### Cómo configurar la fecha o la hora

Para hacer cambios en la configuración de la fecha o la hora, presione el botón **Establecer fecha** o **Establecer hora** en la **CONFIGURACIÓN DEL NEGOCIO** .

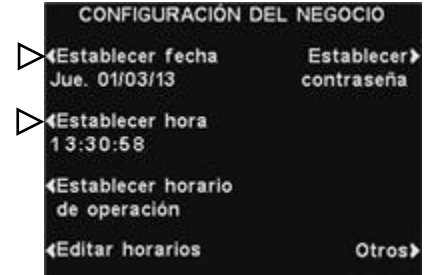

En la pantalla **ESTABLECER FECHA** o **ESTABLECER HORA**, use los botones **◄** y **►** para mover el resaltado en el campo **Fecha** u **Hora** y use los botones **+** y **−** para cambiar los números resaltados.

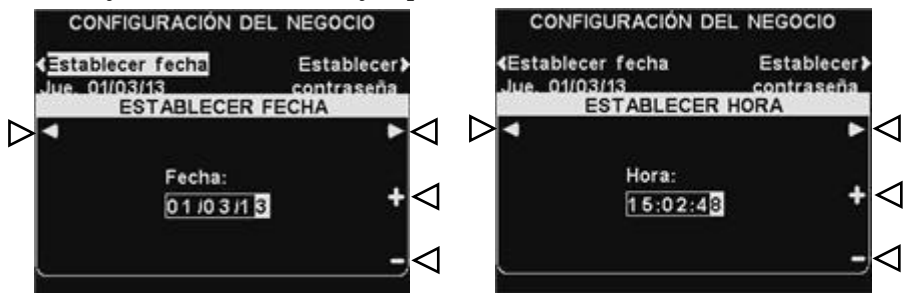

Para guardar esta configuración, presione el botón **Back**.

#### Cómo configurar la hora del negocio

Para hacer cambios en la hora del negocio para cualquier día, presione el botón **Establecer horario de operación** en la pantalla **CONFIGURACIÓN DEL NEGOCIO**.

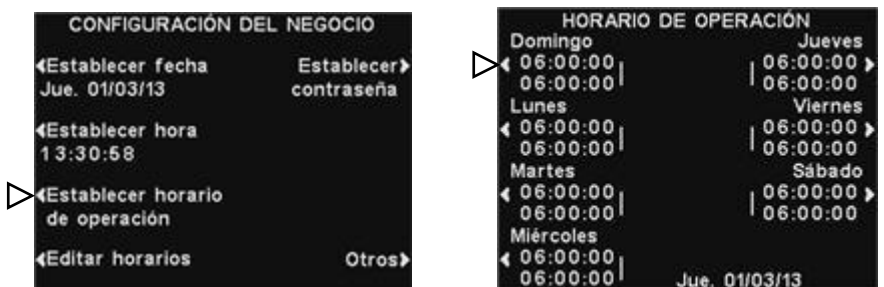

Presione el botón junto al día que desea cambiar. Use los botones **◄** y **►** para mover el resaltado en el campo **Abrir** o **Cerrar** y use los botones **+** y **−** para cambiar los números resaltados. Para moverse de un campo a otro, presione repetidamente el botón **◄** o **►** hasta que el resaltado se mueva de un campo a otro. Si desea que estos horarios se apliquen todos los días, presione el botón **Copiar** y presione el botón **¿Atribuir a todos los días?** para resaltar **Sí**. Si resalta **No**, estos horarios se aplicarán solamente al día seleccionado.

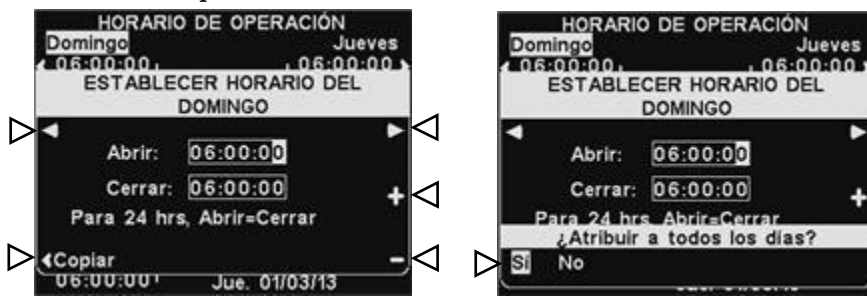

Para guardar esta configuración, presione el botón **Back**.

#### NOTA:

*Todos los horarios tienen el formato de 24 horas.*

#### **CONSEJO**

*Cuando configure la hora, configure unos segundos antes de la hora actual y cuando coincida con la hora correcta, presione el botón Back para reiniciar el reloj.*

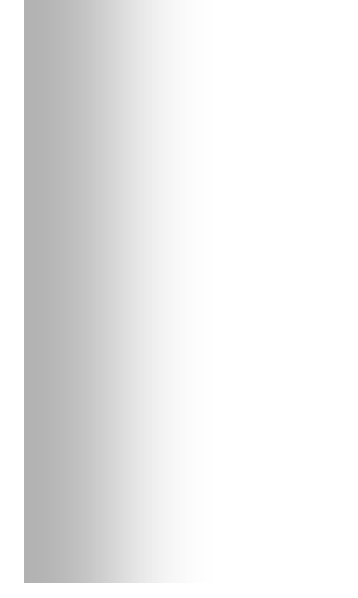

#### NOTA:

*Si su tienda está abierta las 24 horas, configure el horario Abrir a la misma hora que el horario Cerrar.*

#### Cómo editar los horarios

I

botón **Edit.**

Puede configurar hasta 12 horarios para establecer períodos en que se pueden programar los mensajes del Centro de mensajes. Los horarios se pueden editar según sea necesario. Para realizar los cambios en los horarios, presione el botón **Editar horarios** en la pantalla **CONFIGURACIÓN DEL NEGOCIO**.

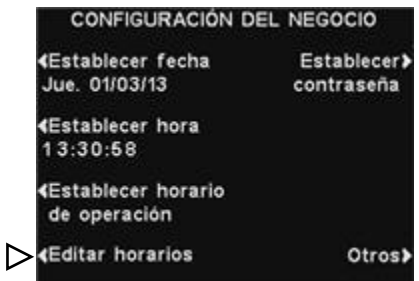

En la pantalla **EDITAR HORARIOS**, presione los botones ▲(arriba) y ▼(abajo) para moverse hacia arriba y hacia abajo en la lista de períodos. Puede seguir presionando el botón ▼ (abajo) después del 7 hasta llegar al 12.

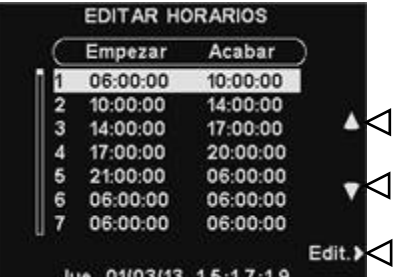

Cuando está resaltado el período de tiempo que desea, presione el

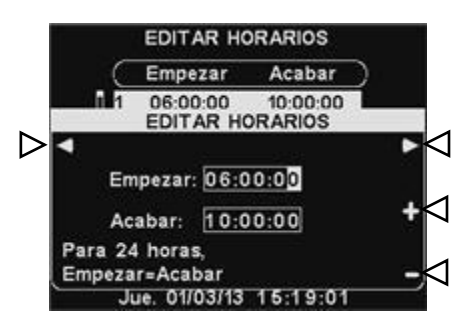

#### NOTA:

*Si su tienda está abierta y desea hacer una configuración para un funcionamiento de 24 horas, configure el horario de Acabar para que quede igual que el horario de Empezar.*

Use los botones **◄** y **►** para mover el resaltado en el campo **Empezar** o **Acabar** y después use los botones **+** y **−** para cambiar los números resaltados. Para moverse de un campo a otro, presione repetidamente el botón **◄** o **►** hasta que el resaltado llegue al final de un campo y pase al otro.

Para guardar esta configuración, presione el botón **Back**.

#### NOTA:

*También se puede acceder a la pantalla EDITAR HORARIOS a través del CENTRO DE MENSAJES.*

#### NOTA:

*Si cambia estos períodos de tiempo, afectará todos los horarios de los mensajes del Centro de mensajes.*

#### NOTA:

*Consulte el [APÉNDICE,](#page-55-1)  [Control de acceso](#page-55-1) para* 

*obtener una descripción de cómo se utilizan las contraseñas para controlar el acceso a los menús del ion|IQ®NDT.*

#### Configuración de la contraseña del usuario

La contraseña del usuario se utiliza para proteger el Centro de mensajes, Red, Configuración de volumen y los menús de Configuración del negocio. Esta contraseña no es igual a la contraseña del instalador que se utiliza para proteger la configuración del instalador.

Por razones de seguridad, es posible que necesite cambiar la contraseña periódicamente o cuando finaliza la relación laboral de alguna persona. Para hacer esto, presione el botón **Establecer contraseña** en la pantalla **CONFIGURACIÓN DEL NEGOCIO**. La contraseña actual se mostrará en el campo **Ingresar nueva contraseña** en la pantalla **ESTABLECER CONTRASEÑA DE USUARIO**.

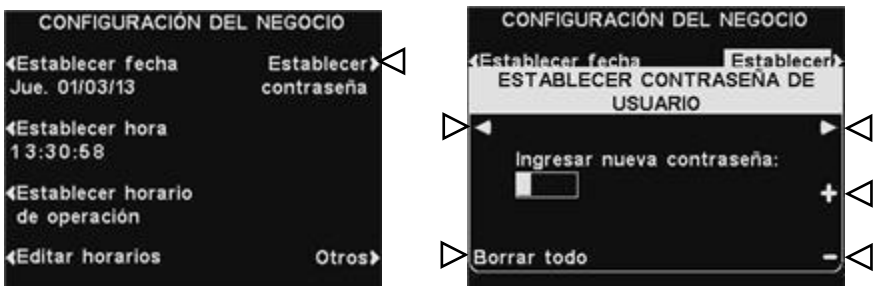

Use los botones **◄** y **►** para mover el recuadro resaltado en el campo **Ingresar nueva contraseña**. Use el botón **+** para escribir caracteres alfabéticos en el recuadro resaltado o el botón **−** para escribir caracteres numéricos en el recuadro resaltado. Desde abajo, después de A, pasará a los caracteres numéricos. Después de 9 pasará a los caracteres alfabéticos. Presione el botón **►** para mover el recuadro resaltado a la siguiente posición e ingresar el próximo caracter. Si desea comenzar nuevamente con una nueva contraseña, presione el botón **Borrar todo**. Después de introducir completamente la nueva contraseña, presione el botón **Back** dos veces para guardar la nueva contraseña y volver al **MENÚ AVANZADO**.

#### Cómo restaurar la configuración del instalador

Para borrar todas las configuraciones personalizadas y volver a la configuración original realizada por el instalador del ion|IQ®NDT, presione el botón **Restaurar config. del Instalador** en la pantalla **CONFIGURACIÓN AVANZADA DEL NEGOCIO** y después presione el botón **Restaurar** en la pantalla **RESTAURAR CONFIGURACIÓN DEL INSTALADOR.** La base se reiniciará automáticamente y restaurará la configuración del instalador.

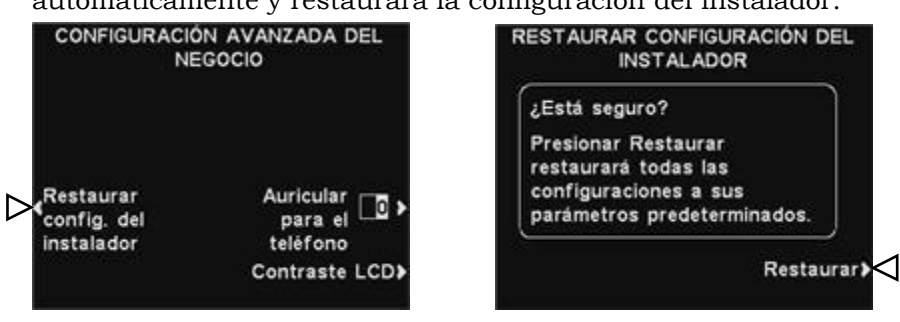

#### Auricular para el teléfono

Si hay una interfaz de teléfono HME conectada a la estación base puede asignar un auricular/belt-pac para que reciba llamadas telefónicas entrantes. Para hacer esto, presione el botón **Auricular para el teléfono** en la pantalla **CONFIGURACIÓN AVANZADA DEL NEGOCIO**. En la pantalla **ASIGNAR AURICULAR PARA EL TELÉFONO**, use los botones**◄** y **►** para mover el resaltado en el campo **Asignar auricular p/ teléfono** y después use los botones **+** y **−** para introducir el número del auricular/belt-pac.

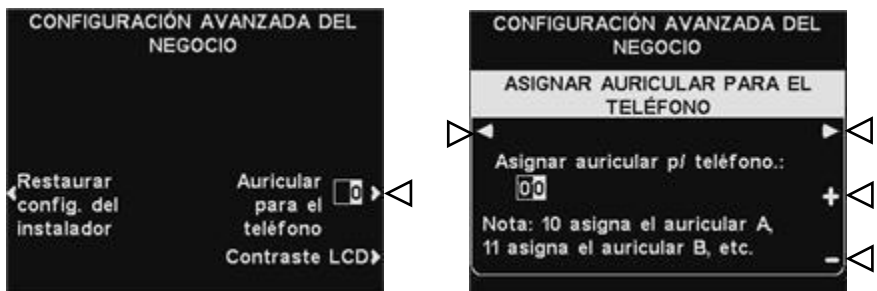

Para guardar esta configuración, presione el botón **Back**.

#### Contraste de LCD

Para ajustar el contraste claro/oscuro de la pantalla de la estación base, presione el botón **Otros** en la pantalla **CONFIGURACIÓN DEL NEGOCIO**. En la pantalla **CONFIGURACIÓN AVANZADA DEL NEGOCIO**, presione el botón **Contraste LCD** y después presione los botones **+** (más claro) y **−** (más oscuro) para ajustar el contraste. Una vez que termine, presione el botón **Back** según sea necesario para guardar la configuración y volver a la pantalla deseada.

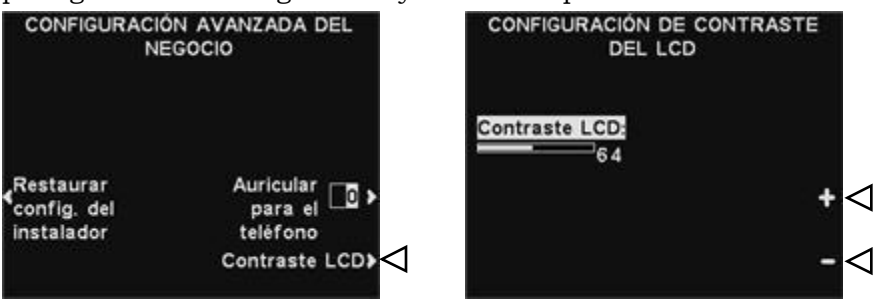

#### NOTA:

*El contraste LCD se configura en la fábrica y, generalmente, no necesita ser ajustado.*

# <span id="page-36-0"></span>Configuración de red

Si la estación base está conectada a una red de computadoras, los parámetros de red fueron configurados por el instalador del ion|IQ®NDT. Si necesita comunicarse con el Servicio Técnico de HME por algún problema relacionado con la conexión de red, es posible que le soliciten que haga cambios en la configuración de red. Para hacer esto, seleccione el botón **Menú** en la pantalla **ESTADO DEL MENSAJE** y después seleccione **Otros** en el **MENÚ PRINCIPAL**.

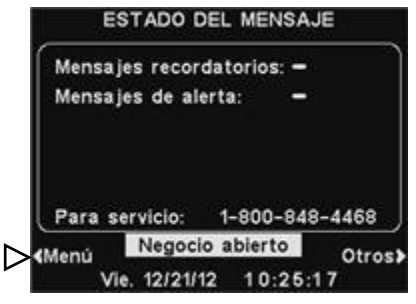

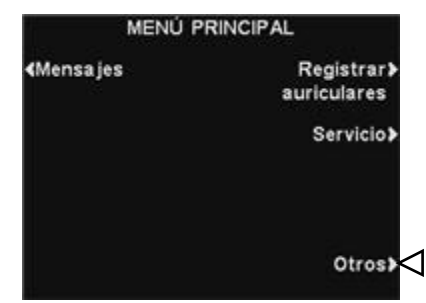

#### NOTA:

*La configuración de la red normalmente la hace o edita el personal autorizado como los gerentes de la tienda. Es posible que para realizar cambios en la configuración de la red se le solicite una contraseña.* 

#### <span id="page-36-1"></span>*Si necesita una contraseña, consulte el [APÉNDICE,](#page-55-1)  [Control de acceso.](#page-55-1)*

Presione el botón **Red** en la pantalla **MENÚ AVANZADO** para abrir la pantalla **CONFIGURAR LA RED**.

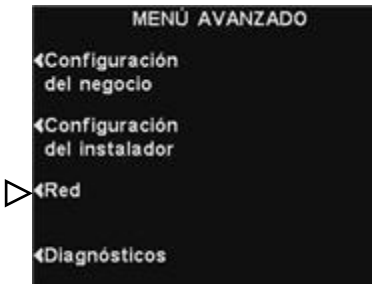

### Configuración básica de red

#### NOTA:

*Algunos cambios en la Configuración de red harán que la estación base se reinicie automáticamente.* 

En la pantalla **CONFIGURAR LA RED**, debe presionar el botón para cada configuración que desee cambiar. Cada botón presionado hará que se abra una pantalla, donde se le puede solicitar que introduzca la dirección necesaria para la comunicación de red. Si presiona el botón **Otros**, aparecerá la pantalla **CONFIG. AVANZADA DE RED** con configuraciones adicionales.

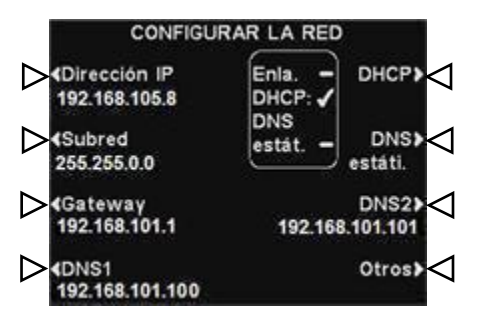

 **DHCP** – permite que la base automáticamente adquiera su configuración de red desde un servidor DHCP instalado en la red local.

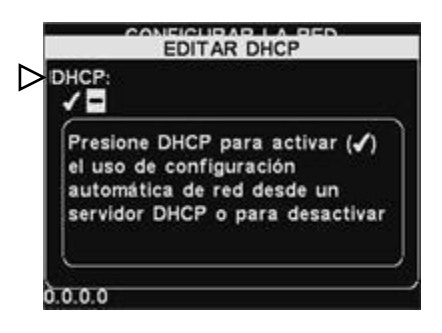

Para editar esta configuración, presione el botón **DHCP** para resaltar ✔(activado) o −(desactivado). Si está resaltado − (desactivado), la base usará la configuración de red estática que ingresó a través de las pantallas **CONFIGURAR LA RED** y **CONFIG. AVANZADA DE RED**

 **Dirección IP** – la dirección de protocolo de Internet de la base, utilizada para identificar la base en la red local.

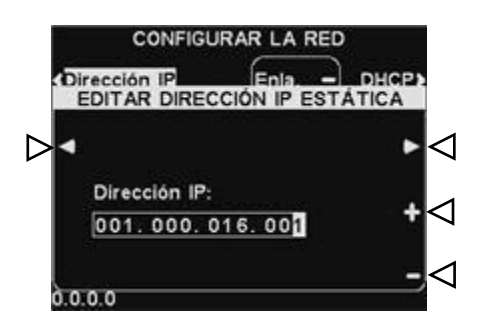

Para editar esta configuración, presione el botón **Dirección IP** y después, en la pantalla **EDITAR DIRECCIÓN IP ESTÁTICA**, use los botones **◄** y **►** para mover la selección hasta cada número que desea cambiar y presione el botón + o **−** para introducir el número deseado.

 **Subred** – es una configuración utilizada por la base para identificar si hay paquetes de red salientes para la red local o para ser enviados a una red externa a través del gateway.

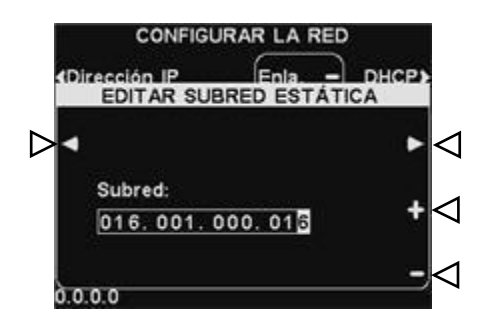

Para editar esta configuración, presione el botón **Subred** y después, en la pantalla **EDITAR SUBRED ESTÁTICA**, use los botones **◄** y **►** para mover la selección hasta cada número que desea cambiar y presione el botón + o − para introducir el número deseado.

 **Dirección de gateway** – es una dirección de router en la red local utilizada para mover paquetes de red desde una red externa a la red local y viceversa.

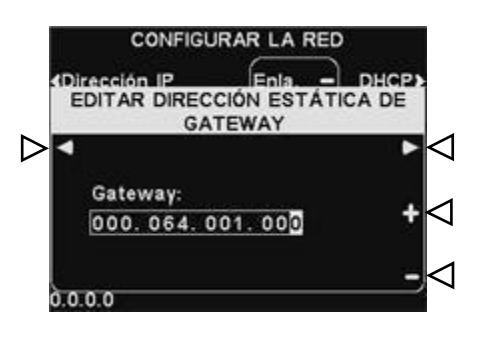

Para editar la dirección de gateway, presione el botón **Dirección de gateway** y después, en la pantalla **EDITAR DIRECCIÓN ESTÁTICA DE GATEWAY**, use los botones **◄** y **►** para mover la selección hasta cada número que desee cambiar y presione el botón + o − para introducir el número deseado.

 **DNS1 y DNS2** – son direcciones de servidores de nombre de dominio que resuelven consultas sobre nombres de hosts/dominios en las direcciones IP. Los servidores DNS se utilizan cuando se envían correos electrónicos a un servidor de correo identificado por su nombre.

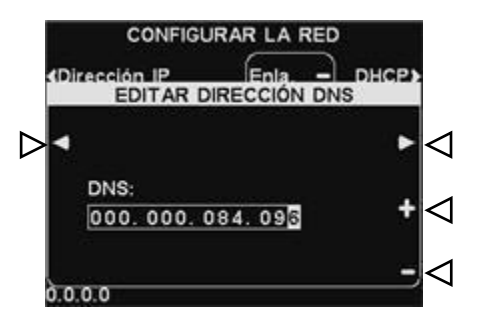

Para editar la dirección de DNS, presione el botón **DNS1** o **DNS2** y después, en la pantalla **EDITAR DIRECCIÓN DNS**, use los botones **◄** y **►** para mover la selección hasta cada número que desea cambiar y presione el botón + o − para introducir el número deseado.

 **DNS estático** – generalmente, las direcciones DNS son proporcionadas automáticamente por el servidor DHCP, si **DHCP** está habilitada y **DNS estático** está deshabilitada **−**(desactivada). Si la opción **DNS estático** está habilitada, ✔(activada), anula las direcciones de DNS1 y DNS2 proporcionadas por el servidor DHCP y favorece las direcciones estáticas editadas en estos menús.

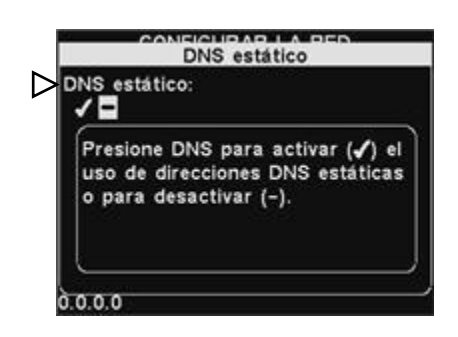

Para habilitar/deshabilitar la opción **DNS estático**, presione el botón **DHCP** y luego presione el botón **DNS estático** para resaltar ✔(activada) o −(desactivada).

### <span id="page-38-0"></span>Configuración avanzada de red

Para configuraciones de red avanzadas, presione el botón **Otros** en la pantalla **CONFIGURAR LA RED**.

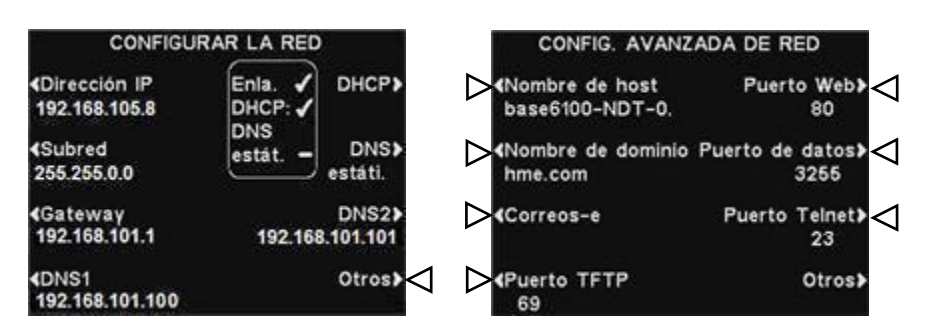

Presione el botón correspondiente en la pantalla **CONFIG. AVANZADA DE RED** para cada configuración que desea ver o cambiar.

 **Nombre de host / nombre de dominio** – estos nombres se combinan para identificar a la base por nombre de manera única en la red. Se puede utilizar el nombre para acceder a la base a través de la red en lugar de utilizar una dirección IP. Esta característica sólo funciona si **DHCP** está habilitada en la pantalla **CONFIGURAR LA RED** y el servidor DNS está instalado en la red local y está configurado para recibir actualizaciones desde el servidor DHCP.

Para introducir o cambiar un nombre de host o de dominio, presione el botón **Editar nombre de host** o el botón **Editar nombre de dominio** en la pantalla **CONFIG. AVANZADA DE RED**. En la pantalla **Editar…** correspondiente, use el botón **Borrar** para borrar cualquier caracter de un nombre actual que desea cambiar. Use los botones **◄**, **►, ▲** y **▼** para mover la selección a un caracter que desee ingresar en el nombre y presione el botón **Selec.** (seleccionar) para introducirlo. Una vez que termine, presione el botón **Back** para guardar el nombre.

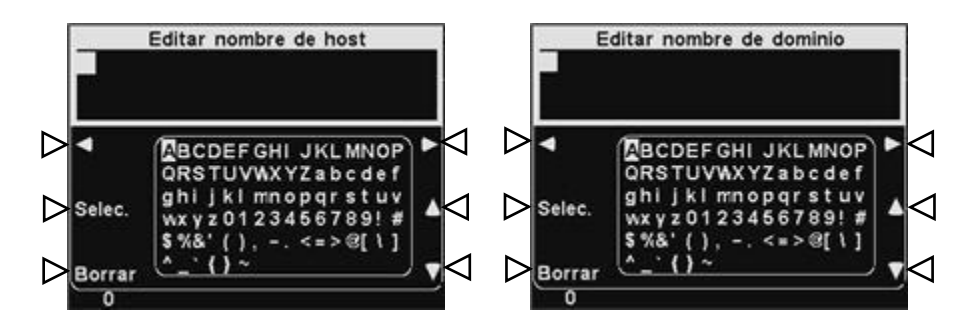

- **Correos electrónicos** la base tiene la capacidad de enviar correos electrónicos a los gerentes de la tienda cuando se disparan condiciones de alerta en la tienda. Para más información sobre la configuración del correo electrónico, consulte [Correo electrónico / mensajes de texto.](#page-41-0)
- **Puerto TFTP** este puerto se utiliza para transferir archivos a la base (para actualizar los archivos de audio) y desde la base (para leer los archivos de configuración solamente). El valor del puerto es 69 pero se puede cambiar si es necesario o se puede configurar como 0 para deshabilitar el puerto.

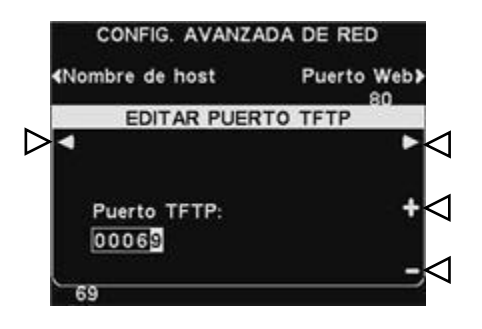

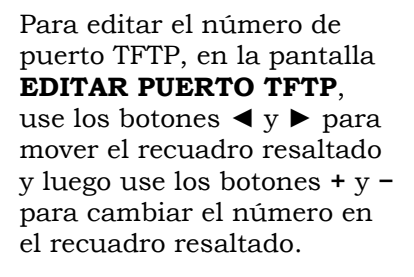

 **Puerto web** – este puerto se utiliza para acceder a las páginas web de la base, para ver la configuración de los controles, etc. El valor del puerto es 80 pero se puede cambiar si es necesario o se puede configurar como 0 para deshabilitar el puerto

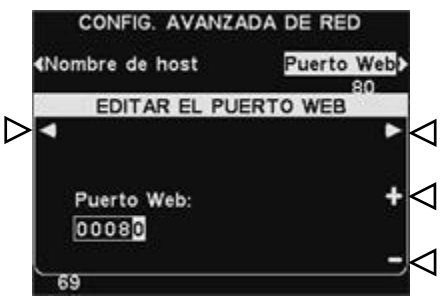

Para editar el número de puerto web, en la pantalla **EDITAR EL PUERTO WEB**, use los botones **◄** y **►** para mover el recuadro resaltado y luego use los botones **+** y **−** para cambiar el número en el recuadro resaltado.

 **Puerto de datos** – este puerto se utiliza para enviar comandos compatibles con HME a la base a través de un zócalo TCP/IC. El valor del puerto es 3255 pero se puede cambiar si es necesario o se puede configurar como 0 para deshabilitar el puerto.

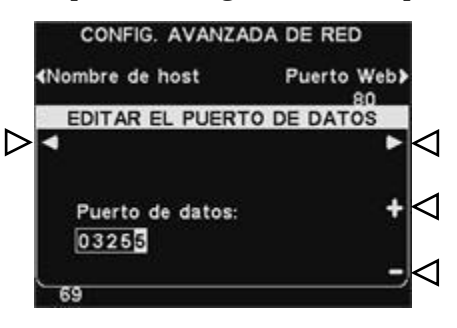

Para editar el número de puerto de datos, en la pantalla **EDITAR EL PUERTO DE DATOS**, use los botones **◄** y **►** para mover el recuadro resaltado y luego use los botones **+** y **−** para cambiar el número en el recuadro resaltado.

 **Puerto Telnet** – este puerto se reserva para ser utilizado por el Servicio técnico de HME.

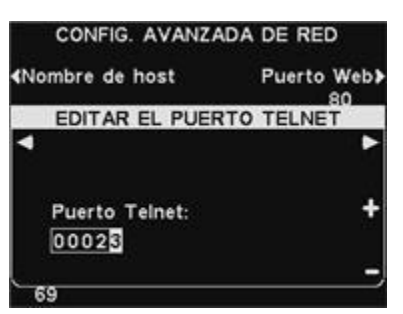

 Presione el botón **Otros** en la pantalla **CONFIG. AVANZADA DE RED** para acceder a la pantalla **INFO DE CARGADOR DE RED**.

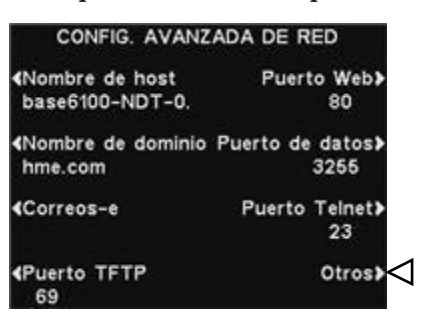

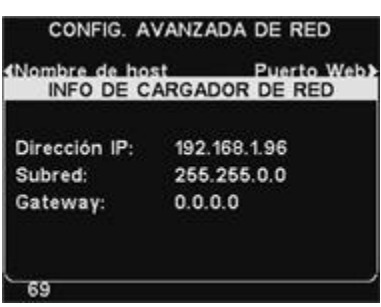

#### NOTA:

*La información del cargador es utilizada por el Servicio técnico de HME.* 

### <span id="page-41-0"></span>Correo electrónico / mensajes de texto

La base tiene la capacidad de enviar correos electrónicos a los gerentes de la tienda cuando se disparan condiciones de alerta en la tienda. Para utilizar esta función, se debe introducir la configuración de correo electrónico a partir de la información de red proporcionada por su soporte de TI.

Para editar la configuración de correo electrónico, presione el botón **Correos-e** en la pantalla **CONFIG. AVANZADA DE RED**.

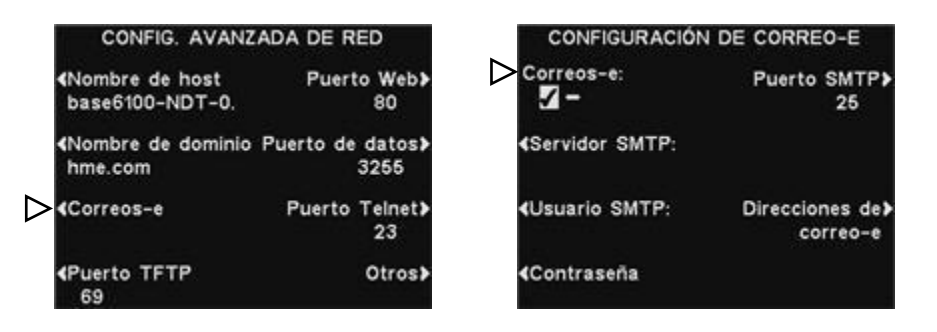

- Para activar o desactivar los correos electrónicos, en la pantalla **CONFIGURACIÓN DE CORREO-E**, presione el botón **Correos-e** para resaltar ✔(activada) o −(desactivada).
- **Servidor SMTP**  este es el servidor SMTP (correo) que transmitirá sus correos electrónicos a las direcciones de correo adecuadas. Puede escribir una dirección IP para el servidor SMTP o su nombre de dominio.

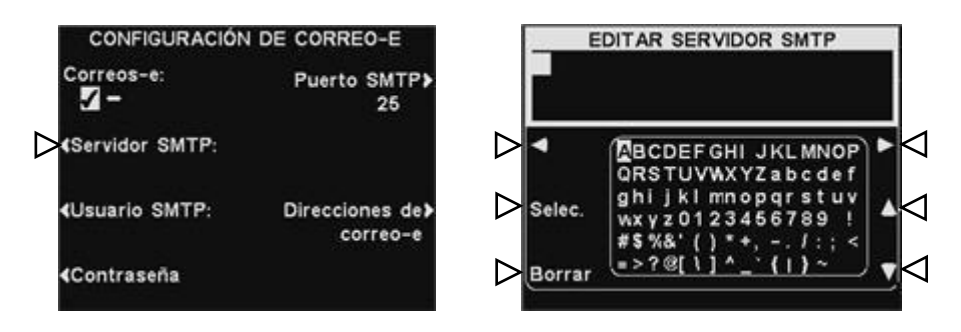

Para escribir o editar un nombre de servidor SMTP, presione el botón **Servidor SMTP** en la pantalla **CONFIGURACIÓN DE** 

**CORREO-E**. Use el botón **Borrar** para borrar el nombre actual. Use los botones **◄**, **►**, **▲** y **▼** para seleccionar el caracter que desee ingresar en el nombre y presione el botón **Selec.** (seleccionar) para introducirlo en el recuadro resaltado de arriba.

Una vez que termine, presione el botón **Back** para guardar el nombre.

 **Usuario/contraseña de SMTP** – para hacer que los correos electrónicos sean más seguros, algunos servidores SMTP solicitarán el uso de un nombre de usuario o contraseña.

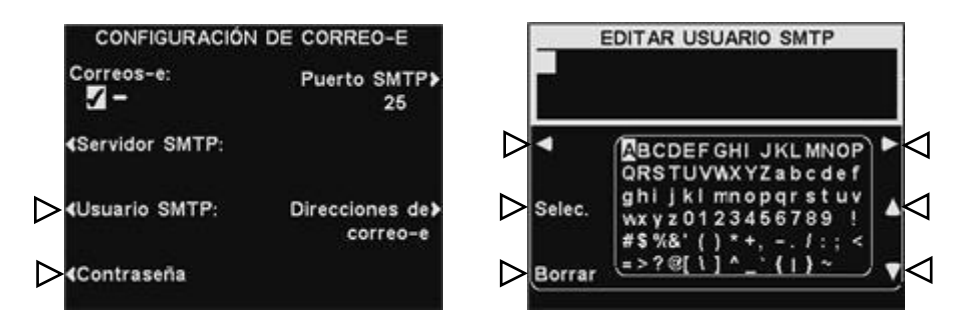

Para escribir o editar un nombre de usuario o contraseña SMTP, presione el botón **Usuario SMTP** o **Contraseña** en la pantalla **CONFIGURACIÓN DE CORREO-E**. Use el botón **Borrar** para borrar el nombre actual. Use los botones **◄**, **►**, **▲** y **▼** para seleccionar el caracter que desee ingresar en el nombre y presione el botón **Selec.** (seleccionar) para introducirlo en el recuadro resaltado de arriba. Una vez que termine, presione el botón **Back** para guardar el nombre.

 **Puerto SMTP** – generalmente, el puerto SMTP se configura en 25. Sin embargo, algunos servidores de correo utilizan un puerto diferente. Si necesita cambiar el número de puerto SMTP, presione el botón **Puerto SMTP** en la pantalla **CONFIGURACIÓN DE CORREO-E**.

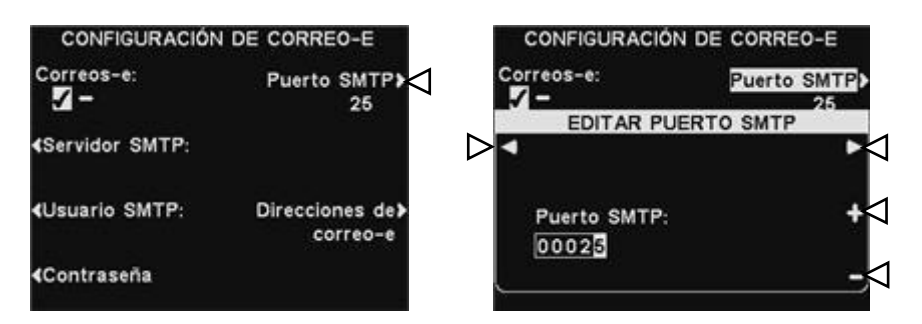

Para editar el número de puerto SMTP, en la pantalla **EDITAR PUERTO SMTP**, use los botones **◄** y **►** para mover el recuadro resaltado y luego use los botones **+** y **−** para cambiar el número en el recuadro resaltado.

#### **Direcciones de correo electrónico** –

La **Direc. de origen** está preconfigurada como **hme-base6100-NDT-XXXXXX@hme.com**.

Esta será la dirección que se muestre en la línea "De:" en los correos electrónicos de alerta enviados a los destinatarios seleccionados. Las direcciones de correo electrónico **Destino** son a las que se enviarán los correos electrónicos de alerta si **Correos electrónicos** está configurada como ✔(activada), en la pantalla **CONFIGURACIÓN DE CORREO-E**.

Para cambiar las direcciones de **Direc. de origen** o **Destino**, presione el botón **Direc. de correo electrónico** en la pantalla **CONFIGURACIÓN DE CORREO-E**.

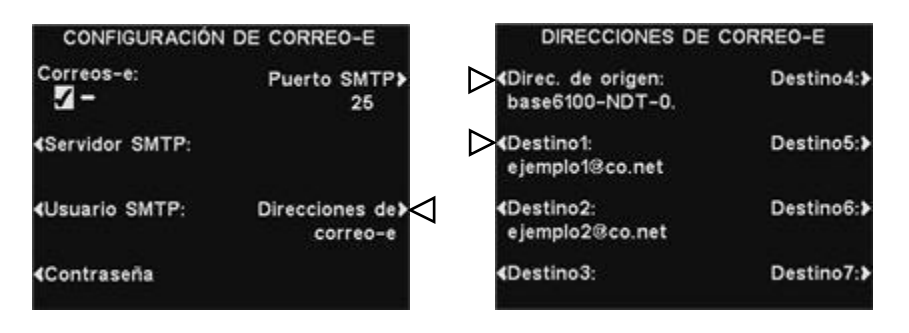

Para escribir o editar una dirección de correo electrónico, presione el botón **Direc. de origen** o cualquiera de los botones de direcciones de **Destino** en la pantalla **DIRECCIONES DE CORREO-E**.

Use el botón **Borrar** para borrar la dirección actual. Use los botones **◄**, **►**, **▲** y **▼** para seleccionar el caracter que desee ingresar en la dirección y presione el botón **Selec.** (seleccionar) para introducirlo en el recuadro resaltado de arriba.

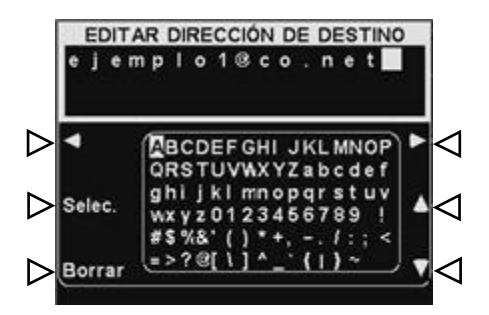

Una vez que termine, presione el botón **Back** para guardar la dirección.

#### NOTA:

*Es muy importante que las direcciones de correo electrónico se introduzcan correctamente. Si alguna dirección de correo electrónico se introduce de manera incorrecta, los correos electrónicos de alerta del Centro de mensajes no funcionarán correctamente.* 

# <span id="page-44-0"></span>Navegación en PC

Si su ion|IQ®NDT se configuró para funcionar con una red de PC, todas las configuraciones que se pueden editar en la estación base también se pueden editar en la PC. Los siguientes ejemplos le muestran cómo navegar por las configuraciones del sistema a medida que aparecen en la pantalla de su PC.

El ion|IQ®NDT proporciona la capacidad para ver y editar los parámetros de configuración de la estación base.

Para abrir el ion|IQ®NDT en su PC, introduzca su dirección IP en la barra de direcciones en el navegador de Internet como se muestra debajo y después presione la tecla **Enter** del teclado.

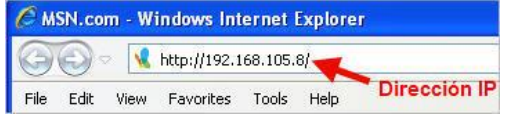

Seleccione cualquier categoría del **Menú principal** que desee ver o editar. Algunos temas harán que aparezca un **Menú secundario** desde el cual puede seleccionar un subtema.

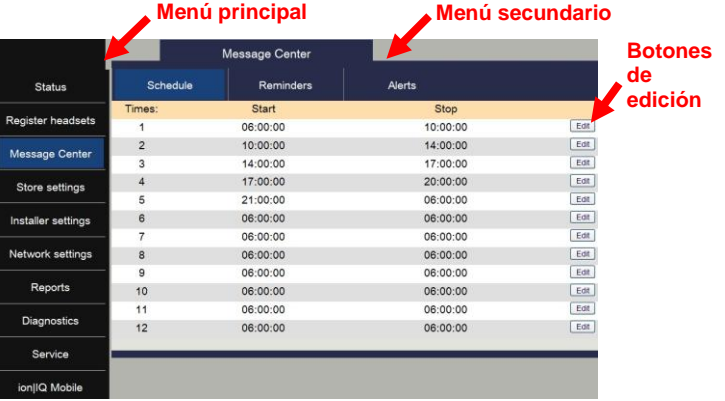

Si hace clic con el cursor en un botón **Editar**, aparecerá una barra de edición con opciones de configuración. Si hace algún cambio en la configuración, debe hacer clic en el botón **Guardar** para guardar sus cambios. Si no desea guardar sus cambios o no hace ningún cambio, puede hacer clic sobre cualquier otro tema del menú o puede hacer clic en la flecha hacia atrás en la esquina superior izquierda de la pantalla del navegador.

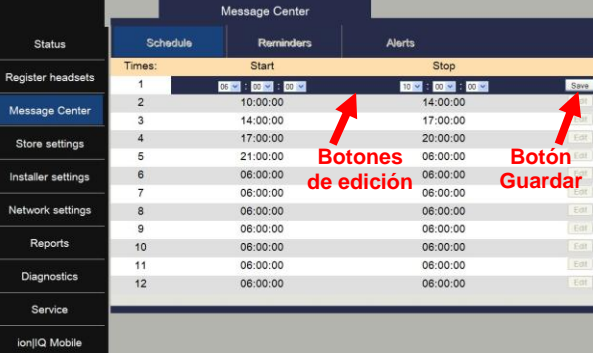

#### NOTA:

*Para encontrar la dirección IP, siga la ruta de pantallas que aparece a continuación en su estación base:* 

*ESTADO DE MENSAJE> Otros >Otros >Otros.*

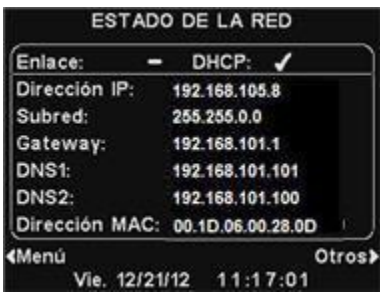

La interfaz del ion|IQ®NDT proporciona las siguientes páginas web:

- **Estado** proporciona información sobre Mensaje, Versión, Red y Copyright.
- **Registrar auricular** le permite registrar uno o varios auriculares o borrar los registros de los auriculares.
- **Centro de mensajes** le permite configurar mensajes que se reproducirán en los destinos de audio, como en el caso de los mensajes de alerta, configurar mensajes de texto para enviar a destinatarios de correos electrónicos y mensajes de texto.
- **Configuración del negocio** le permite configurar los parámetros del negocio como fecha, hora, horas del negocio, horarios, contraseñas, auricular del teléfono y contraste del LCD, así como Restaurar la configuración del instalador.
- **Configuración del instalador** le permite configurar opciones de funcionamiento básico como la selección del idioma, teléfono, opciones de radio y el modo Separado-B, como Guardar la configuración del instalador y Restaurar parámetros de fábrica.
- **Informes** le permite ver la configuración del Centro de mensajes y los informes de estadísticas de los auriculares.
- **Diagnóstico** proporciona información que puede ser utilizada por el Servicio técnico de HME para diagnosticar problemas.
- **Servicio** muestra toda la información de versión e información de contacto en caso de que necesite ayuda del Servicio técnico de HME.

# <span id="page-46-0"></span>CUIDADO Y LIMPIEZA DEL EQUIPO

# <span id="page-46-1"></span>Cómo manipular el equipo correctamente

- Cuando ajuste la posición del micrófono del auricular, sostenga el micrófono boom desde la base, no desde el extremo del micrófono.
- Transporte el auricular y sosténgalo desde la vincha, no desde el auricular en sí; nunca lo transporte desde el micrófono boom.
- Utilice ambas manos para colocarse o retirar la vincha.

# <span id="page-46-2"></span>Limpieza del equipo

#### Belt-Pacs y auriculares

- Retire la batería.
- Limpie la batería y el auricular o belt-pac con una esponja húmeda rociada con un limpiador doméstico. Retire el exceso de líquido de la esponja antes de usarla.
- Limpie los contactos de metal de la batería y del auricular o beltpac de la siguiente manera: Humedezca la punta de un hisopo con alcohol y retire el exceso del alcohol. Limpie cada contacto con el hisopo y asegúrese de que todos los contactos estén secos antes de volver a colocar las baterías.
- Los protectores de goma espuma de los auriculares se pueden reemplazar fácilmente para mantener la higiene. Para solicitar protectores de goma espuma adicionales, comuníquese con su representante local de ventas de HME.

#### Cargador de baterías

Evite las salpicaduras de agua o grasa sobre el cargador de baterías.

Limpie la batería mensualmente de la siguiente manera:

- Retire todas las baterías del cargador de baterías.
- Limpie el cargador de baterías con una esponja humedecida. Humedezca la esponja y escúrrala para que esté húmeda pero no gotee. Rocíe limpiador doméstico sobre la esponja (NO DIRECTAMENTE EN EL EQUIPO). Limpie el cargador de batería con la esponja y séquelo completamente. Humedezca la punta de un hisopo con alcohol y retire el exceso del alcohol. Limpie los contactos de metal dentro de cada puerto de batería con el hisopo húmedo. Espere que los contactos se sequen antes de colocar las baterías en los puertos.

#### CAUTION:

*Desenchufe siempre el cargador de baterías antes de limpiarlo.*

# <span id="page-47-1"></span><span id="page-47-0"></span>EN CASO DE PROBLEMAS

# Identificación y resolución de problemas

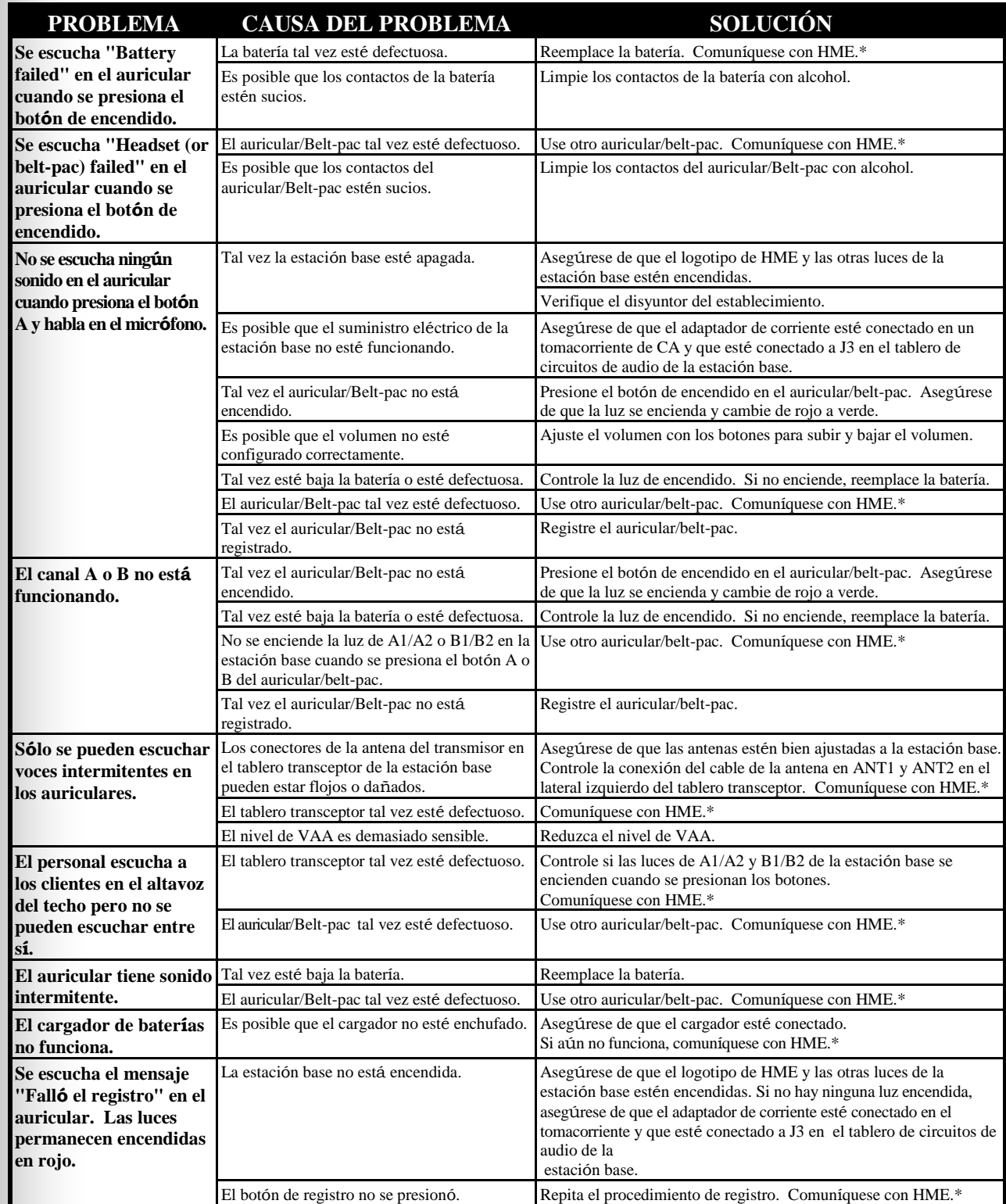

# <span id="page-48-0"></span>Llamada de servicio \*

Para obtener información para poder comunicarse con el Servicio técnico de HME, presione el botón **Menú** en la pantalla **ESTADO DEL MENSAJE** en la estación base y luego presione el botón **Servicio** en el **MENÚ PRINCIPAL**, o bien presione el botón **Ayuda** que está debajo de la pantalla de visualización.

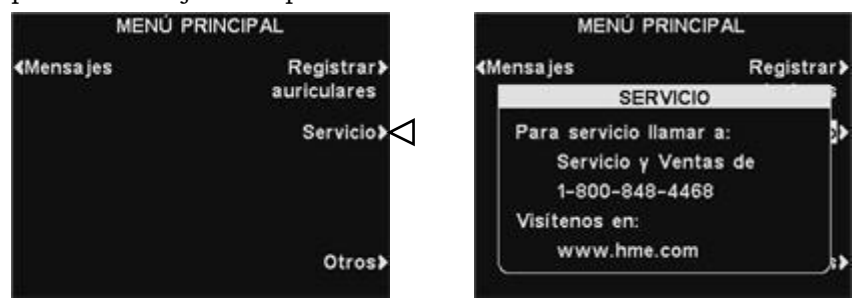

# <span id="page-49-0"></span>Conectores y controles internos de la estación base

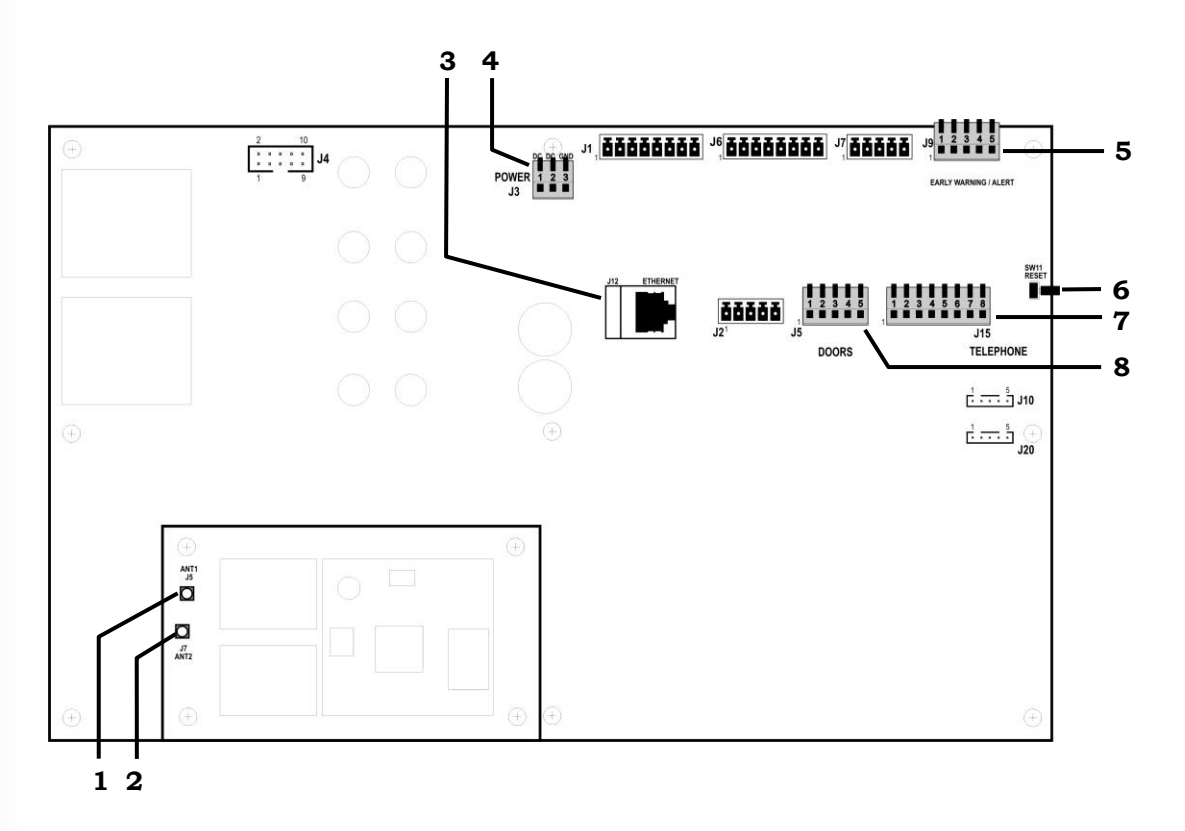

<span id="page-49-1"></span>**Figura 8. Conectores y controles internos de la estación base**

- 1. Conector de antena ANT1
- 2. Conector de antena ANT2
- 3. Conector de Ethernet, J12
- Conector de alimentación, J3
- 5. Conector de Alerta/Puerta 5, J9
- 6. Interruptor de reinicio
- 7. Conector de teléfono, J15
- 8. Conector de Alertas/Puertas 1-4, J5

# <span id="page-50-0"></span>Diagnóstico

Si realiza una llamada al Servicio técnico de HME, es posible que le soliciten que realice los diagnósticos automáticos de la estación base. Si es así, presione el botón **Menú** en la pantalla **ESTADO DEL MENSAJE** de la estación base y presione el botón **Otros** en el **MENÚ PRINCIPAL**.

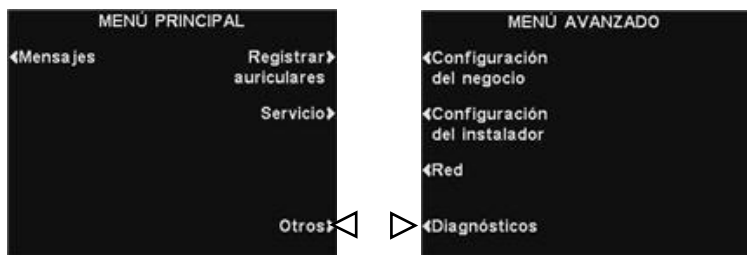

En el **MENÚ AVANZADO**, presione el botón **Diagnósticos** y después seleccione la prueba requerida por el representante del Servicio técnico. Si se lo solicitan, presione el botón **Otros** para poder realizar diagnósticos avanzados adicionales.

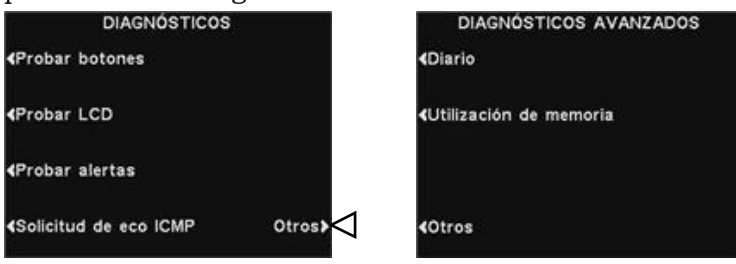

# <span id="page-51-0"></span>Cómo configurar la estación base para la operación en español o francés

Si la estación base vuelve a su configuración de fábrica inicial, se configurará para la operación en inglés. Para cambiar el idioma a español o francés, realice las siguientes selecciones en la pantalla de la estación base:

Presione los botones indicados con flechas en el orden de las pantallas numeradas.

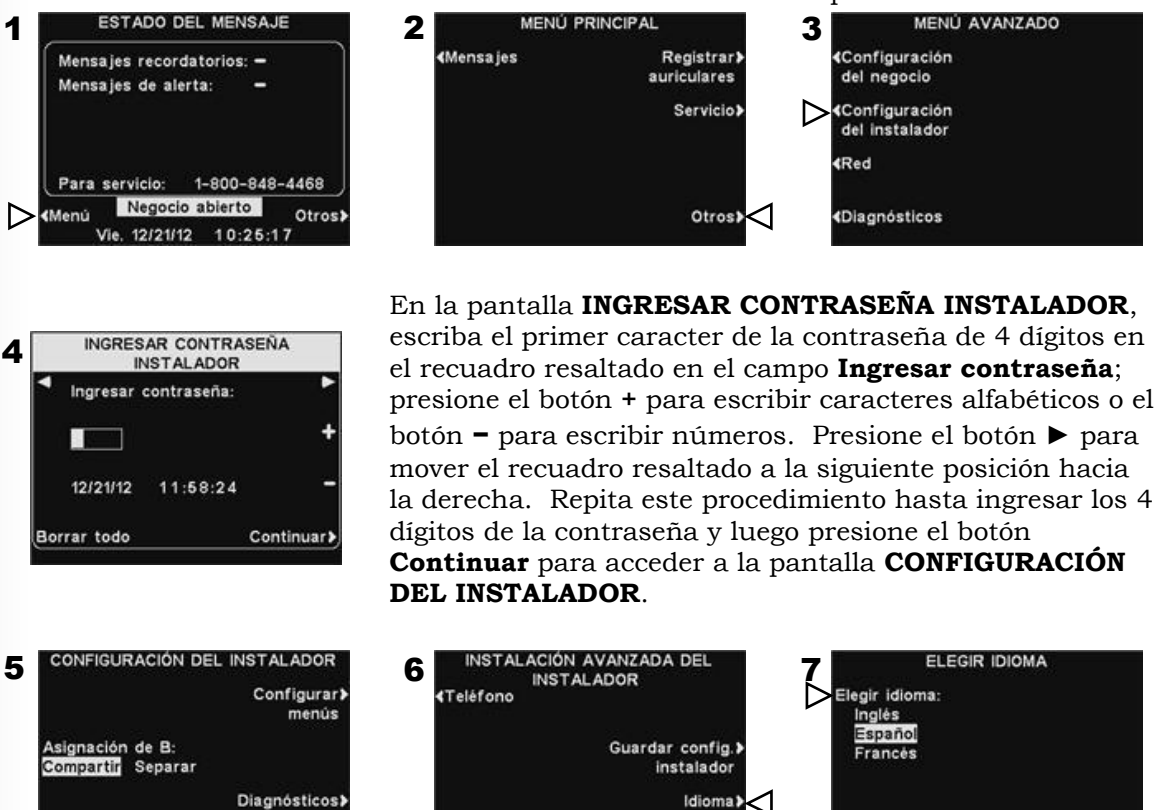

Presione el botón **Otros** en la pantalla **CONFIGURACIÓN DEL INSTALADOR** y después presione el botón **Idioma** en la pantalla **INSTALACIÓN AVANZADA DEL INSTALADOR.** En la pantalla **ELEGIR IDIOMA**, presione el botón **Elegir idioma** para resaltar el idioma deseado.

«Parámetros de radio

Otros>

Restaurar parám.<br>de fábrica

Una vez que seleccione el idioma, presione el botón **Back** para guardar la configuración. La estación base se reiniciará automáticamente con su modo de funcionamiento anterior.

# <span id="page-52-0"></span>ESPECIFICACIONES DEL EQUIPO

#### Estación base

Entrada de voltaje 24VCC ±2.5V Entrada de CA 2,5 A como máximo Distorsión de audio nivel máximo 5% Salida de altavoz externo 3 vatios RMS en 8 ohmios Salida de altavoz del techo 3 vatios RMS en 8 ohmios Frecuencia TX/RX 2400 MHz – 2483,5 MHz

Dimensiones 9,75" Alto x 13" Ancho x 3,5" Profundidad (248 mm x 330 mm x 89 mm) Peso 3,25 lbs (1,47 kg) máximo

#### ion BP6100

Tipo de baterías de ion de litio de 3,6V Vida de las baterías 18 - 20 horas (típica) Frecuencia RF 2400 MHz – 2483,5 MHz Peso 4,94 oz (140 g) con batería y estuche

#### Auricular ion AIO

Tipo de baterías de ion de litio de 3,6V Vida de las baterías 18 - 20 horas (típica) Frecuencia RF 2400 MHz – 2483,5 MHz Peso 3,53 oz (100 g) con batería

#### Cargador de baterías AC50

Entrada de voltaje 16,5VCC Tiempo de carga 2,5 hs. máximo

Dimensiones 5,56" x 4,25" x 1,69" (141 mm x 108 mm x 43 mm) Peso 12,03 oz (341 g) con soporte

# <span id="page-53-0"></span>NOTICIAS IMPORTANTES

### Reglas de la FCC

Este dispositivo cumple con la Parte 15 de las reglas de la FCC. El funcionamiento está sujeto a las siguientes dos condiciones: (1) Este dispositivo no puede causar interferencia peligrosa; y (2) Este dispositivo debe aceptar cualquier interferencia recibida, incluida la interferencia que pudiera causar un funcionamiento indeseado.

NOTA: Este equipo se ha probado y se encontró que cumple con los límites para los dispositivos digitales de Clase A, conforme a la Parte 15 de las reglas de la FCC. Estos límites están diseñados para proporcionar una protección razonable contra la interferencia peligrosa cuando el equipo se pone en funcionamiento en un entorno comercial. Este equipo genera, utiliza y puede irradiar energía de frecuencia radial y, si no está instalado y se utiliza de acuerdo al manual de instrucciones, puede causar interferencia peligrosa en las comunicaciones por radio. Es posible que el funcionamiento de este equipo en un área residencial cause interferencia peligrosa, en cuyo caso el usuario deberá corregir la interferencia y hacerse cargo de los gastos.

Los cambios o modificaciones no aprobados expresamente por HM Electronics, Inc. pueden anular la autoridad de los usuarios para operar este equipo.

*Las antenas utilizadas para el transmisor base deben estar instaladas para proporcionar una distancia de separación de 20 cm como mínimo de todas las personas y no se deben volver a ubicar u operar en conjunto con cualquier otra antena o transmisor.*

*Este dispositivo ha sido diseñado para funcionar con las antenas o los kits de antena enumerados a continuación, con una ganancia máxima de 2dBi. Las antenas/kits no incluidos en esta lista o con una ganancia mayor a 2dBi están estrictamente prohibidos para ser utilizados con este dispositivo. La impedancia de antena requerida es 50 ohmios.*

- *1. Antena: NEARSON, S181TR-2450R, 2dBi*
- *2. Kit de antena: HME, EC20 (P/N G28493-1), 0dBi*
- *3. Kit de antena: HME, EC10 (P/N G27706-1)*

#### Industry Canada (IC)

El término "IC:" antes del número de certificación/registro sólo significa que se cumple con las especificaciones técnicas de Industry Canada. El funcionamiento está sujeto a las siguientes dos condiciones: (1) Este dispositivo no puede causar interferencia peligrosa; y (2) Este dispositivo debe aceptar cualquier interferencia recibida, incluida la interferencia que pudiera causar un funcionamiento indeseado.

# $C \in \mathbb{O}$

Por la presente, HM Electronics, Inc. declara que ion  $|IQ@NDT$  cumple con los requisitos esenciales y otras disposiciones relevantes de la Directiva 1999/5/CE sobre equipos radioeléctricos y equipos terminales de telecomunicación.

Este producto funciona en el rango de frecuencia entre 2400 a 2483,5 MHz. El uso de este rango de frecuencia no está armonizado entre todos los países. Algunos países pueden restringir el uso de una porción de esta banda o imponer otra restricción relacionada con el nivel o uso de la alimentación. Debe comunicarse con la autoridad de Espectro para determinar las posibles restricciones.

#### Directiva de residuos de aparatos eléctricos y electrónicos (WEEE)

La directiva WEEE de la Unión Europea (UE) (2002/96/EC) impone la obligación a los productores (fabricantes, distribuidores y/o vendedores por menor) de recuperar los productos electrónicos al final de su vida útil. La directiva WEEE cubre la mayoría de los productos de HME que se venden en la UE desde el 13 de agosto de 2005. Los fabricantes, distribuidores y vendedores por menor tienen la obligación de financiar los costos de recuperación de los puntos de recolección municipales, reutilización y reciclado de una forma que respete los porcentajes especificados por los requisitos de la WEEE.

### Instrucciones para el desecho de WEEE para los usuarios en la Unión Europea

El símbolo que se muestra debajo está en el producto o en su empaque e indica que este producto se colocó en el mercado después del 13 de agosto de 2005 y que no debe desecharse junto con otros residuos. En cambio, es responsabilidad del usuario desechar el equipo y llevarlo al punto de recolección designado para el reciclado de WEEE. La recolección y reciclado separado de equipos desechados ayudará a conservar los recursos naturales y garantizar que se recicle de una manera que proteja la salud humana y el medio ambiente. Para obtener más información sobre dónde puede depositar sus equipos desechados para que sean reciclados, comuníquese con su autoridad local, el depósito de residuos domésticos o el negocio en el que adquirió el producto.

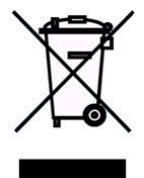

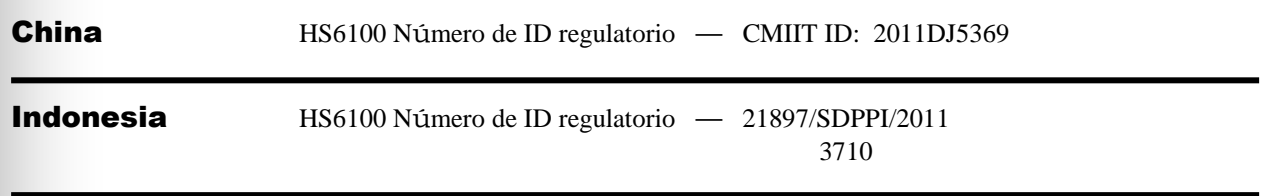

#### Corea

해당 무선설비는 전파혼신 가능성이 있으므로 인명안전과 관련된 서비스는 할 수 없음 이 기기는 업무용(A급)으로 전자파적합기기로서 판매자 또는 사용자는 이 점을 주의하시기바라며 가정외의 지역에서 사용하는 것을 목적으로 합니다

#### Taiwán 注意**!**

依據低功率電波輻射性電機管理辦法第十二條經型式認證合格之低功率射頻電機,非經許可, 公司、商號或使用者均不得擅自變更頻率、加大功率或變更原設計之特性及功。

第十四條低功率射頻電機之使用不得影響飛航安全及干擾合法通信;經發現有干擾現象時,應 立即停用,並改善至無干擾時方得繼續使用。前項合法通信,指依電信規定作業之無線電信。 低功率射頻電機須忍受合法通信或工業、科學及醫療用電波輻射性電機設備之干擾。

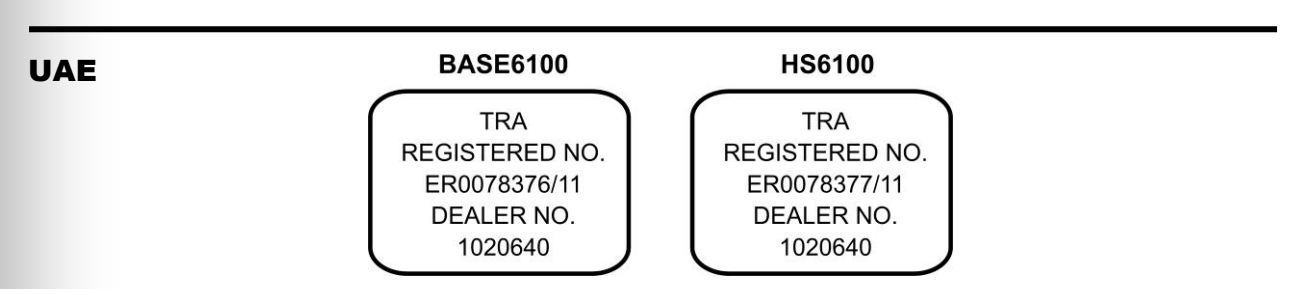

# <span id="page-55-1"></span><span id="page-55-0"></span>APÉNDICE

### Control de acceso sobre los menús del ion|IQ®NDT

Los menús del ion|IQ®NDT están diseñados para que sean accesibles para el personal de la tienda, pero se pueden proteger para evitar que se realicen cambios no autorizados mediante el uso de dos contraseñas, la contraseña del usuario y la contraseña del instalador, de la siguiente manera:

- La configuración del instalador está siempre protegida por una contraseña del instalador que está disponible solamente para el instalador y otro personal autorizado de HME.
- Los menús de Configuración del negocio, los menús de Configuración de red, los menús del Centro de mensajes y los menús de Ajuste del volumen se pueden proteger si se crea una contraseña del usuario en la Configuración del negocio. Se puede acceder a estos menús a través de la Contraseña del usuario, la Contraseña del instalador o a través de una contraseña de HME (proporcionada por HME si olvida la contraseña del usuario).
- Una vez introducida la contraseña para acceder a un menú, el sistema ya no la solicitará para acceder a otros menús protegidos, siempre y cuando haya actividad de menú. Después de 5 minutos sin actividad de menú, el sistema le solicitará la contraseña nuevamente para ingresar a los menús protegidos. Esto también se aplica a las páginas web protegidas.

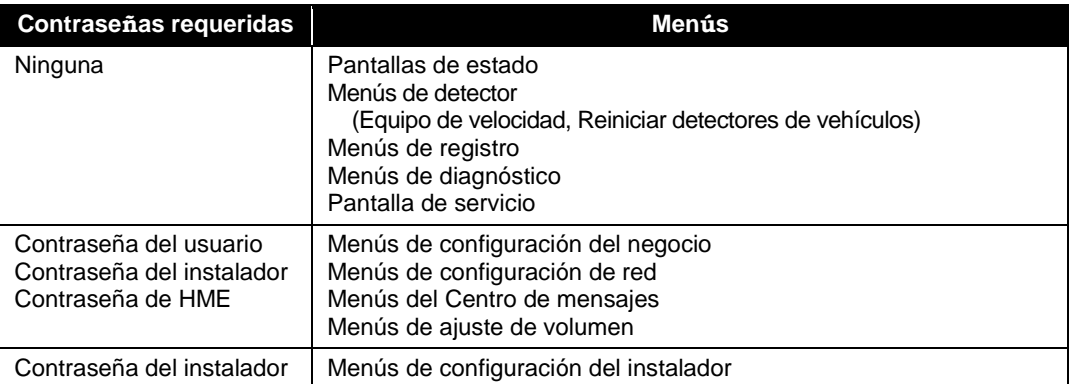

Si el sistema le solicita una contraseña, verá una de las siguientes pantallas.

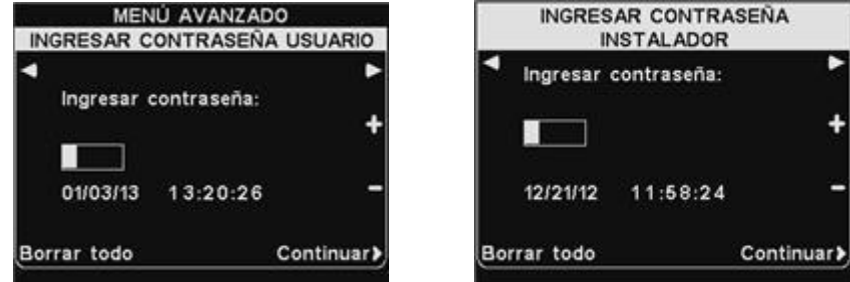

Para introducir una contraseña, use los botones **◄** y **►** para mover el recuadro resaltado a la izquierda y a la derecha en el campo **Ingresar contraseña**, y use el botón **+** para introducir caracteres alfabéticos en el recuadro, o el botón **−** para introducir caracteres numéricos en el recuadro. Cada vez que introduzca un caracter de la contraseña, presione el botón **►** para mover el recuadro resaltado a la siguiente posición para ingresar el próximo caracter. Si desea comenzar nuevamente con una nueva contraseña, presione el botón **Borrar todo**. Después de introducir la contraseña completa, presione el botón **Continuar**.

#### **El mensaje adecuado, las personas adecuadas, el momento adecuado.**

#### **INSTRUCCIONES**

Es fácil planificar cómo configurar el Centro de mensajes de su HME ion|IQ®NDT cuando se siguen estos tres simples pasos:

#### **PASO UNO: Elija los RECORDATORIOS DE EMPLEADOS y ALERTAS**

**CONSEJO:** Programe solamente algunos mensajes por vez y cámbielos a menudo para mejorar el conocimiento de los empleados. Elija entre varios mensajes comunes, proporcionados por el HME ion|IQ®NDT o grabe sus propios mensajes exclusivos.

(Consulte la **Página 13** en el Manual de funcionamiento del ion|IQ®NDT para obtener una lista de los mensajes preprogramados).

- 2 o 3 RECORDATORIOS que escuchan los empleados para recordarles que deben realizar tareas importantes como lavarse las manos.
- 1 o 2 ALERTAS que notifican a los empleados cuando hay algo que requiere su atención inmediata, como por ejemplo una puerta que quedó abierta.

#### **PASO DOS: Determine CUÁNDO y DÓNDE se reproducen los mensajes**

- Los RECORDATORIOS y las ALERTAS se reproducen en todos los auriculares. La reproducción de los RECORDATORIOS y las ALERTAS en TODOS los auriculares es la opción predeterminada y la que más se utiliza comúnmente.
- Puede configurar un intervalo de REPETICIÓN si desea reproducir un RECORDATORIO a lo largo del día. Por ejemplo, configure el intervalo de repetición para 60 minutos y el recordatorio de la tarea del lavado de manos se reproducirá cada 60 minutos.
- Puede configurar un RETARDO para una ALERTA cuando desea ser notificado si ocurre algo en un período de tiempo específico. Por ejemplo, configure el retardo para que le AVISE cuando la puerta trasera haya quedado abierta durante cinco minutos.

#### **PASO TRES: Cree su cronograma de mensajes para los mensajes enumerados en el PASO DOS**

- Los RECORDATORIOS y las ALERTAS se programan comúnmente para que se reproduzcan durante TODO EL DÍA y generalmente usan el retardo o función de repetición.
- El CRONOGRAMA de mensajes se puede personalizar por día, aunque generalmente es el mismo para todos los días de la semana.

**El mensaje adecuado, las personas adecuadas, el momento adecuado.**

#### **EJEMPLO DE PLANIFICADOR**

#### **RECORDATORIOS**

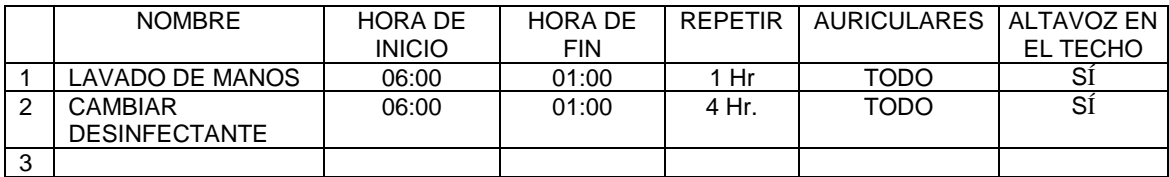

#### **ALERTAS**

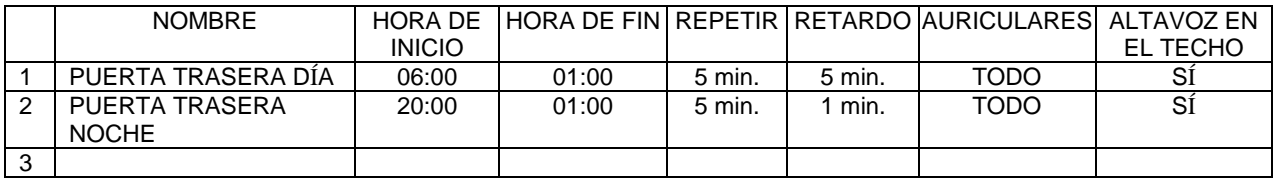

#### **HORARIO**

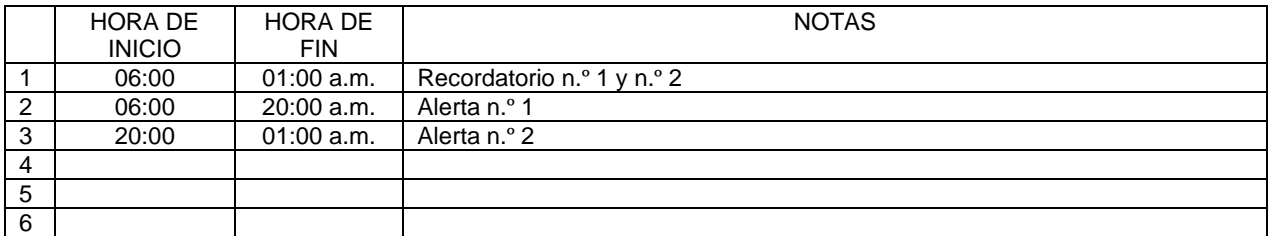

*NOTA: Puede configurar hasta 12 horarios distintos.*

# **El mensaje adecuado, las personas adecuadas, el momento adecuado.**

#### **RECORDATORIOS**

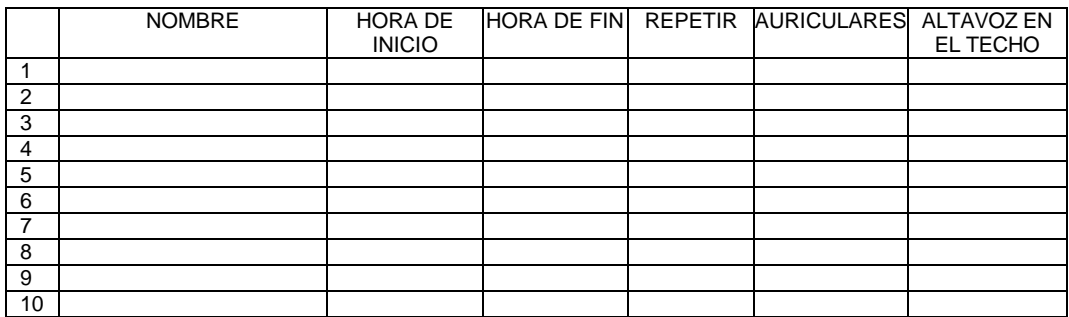

#### **ALERTAS**

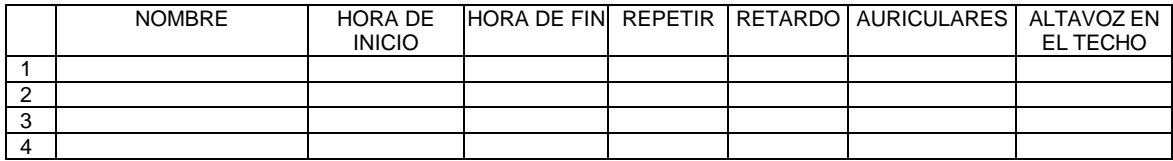

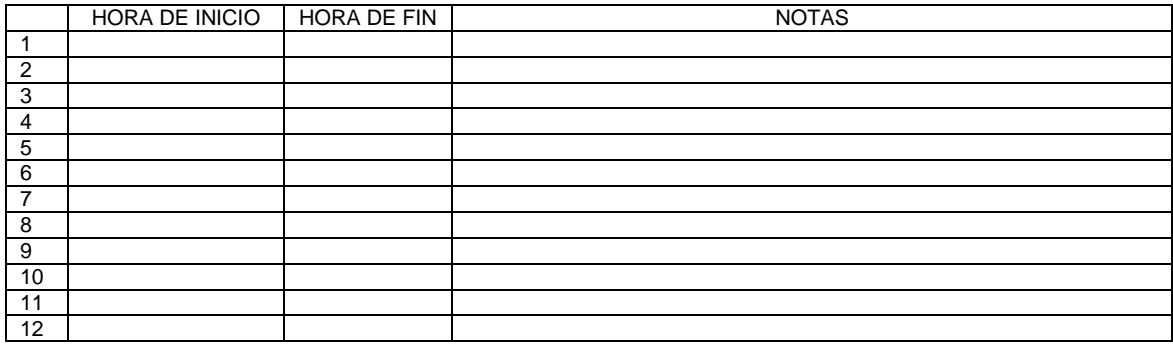

**El mensaje adecuado, las personas adecuadas, el momento adecuado.**

#### **RECORDATORIOS**

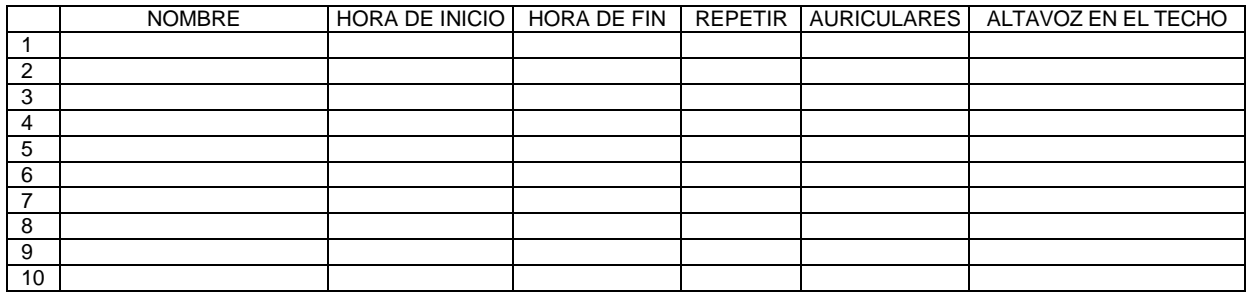

#### **ALERTAS**

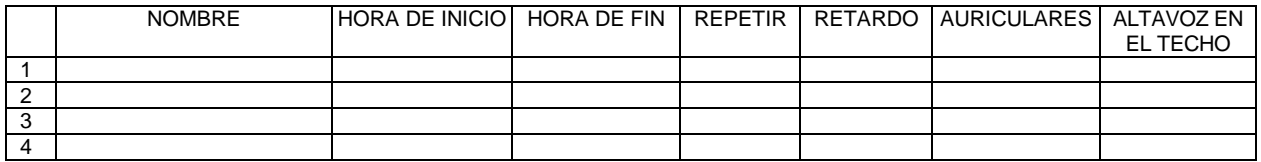

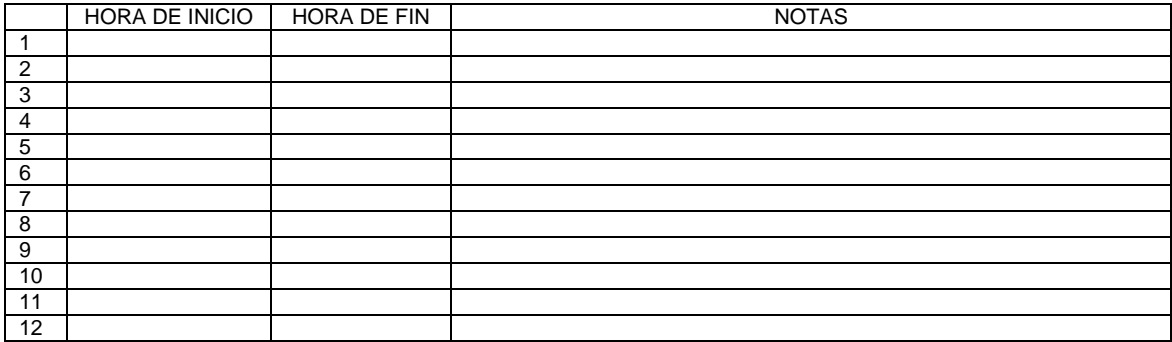

**El mensaje adecuado, las personas adecuadas, el momento adecuado.**

#### **RECORDATORIOS**

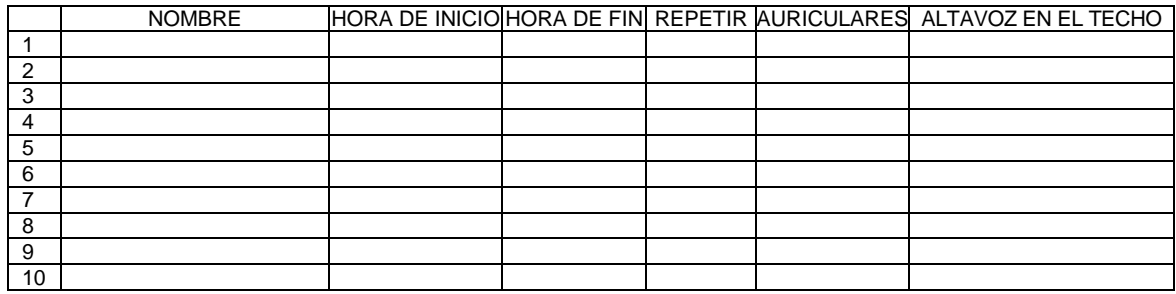

#### **ALERTAS**

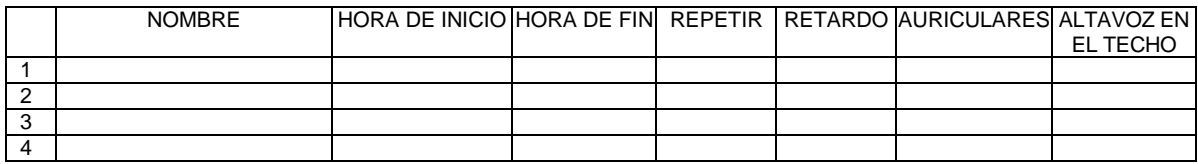

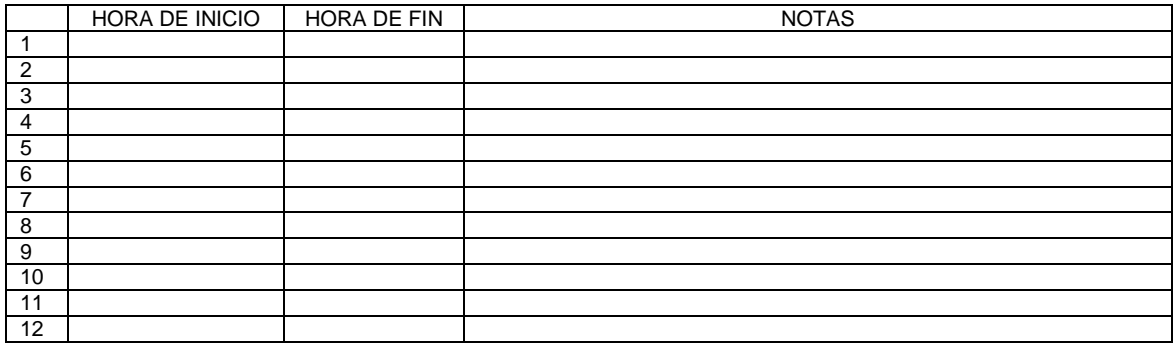

**El mensaje adecuado, las personas adecuadas, el momento adecuado.**

#### **RECORDATORIOS**

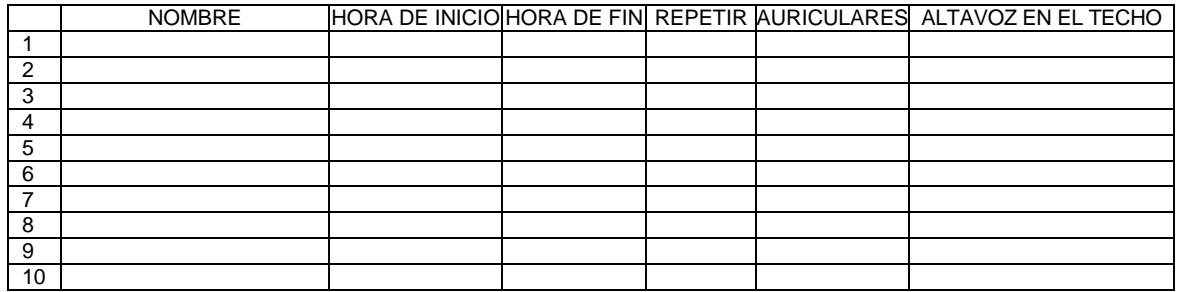

#### **ALERTAS**

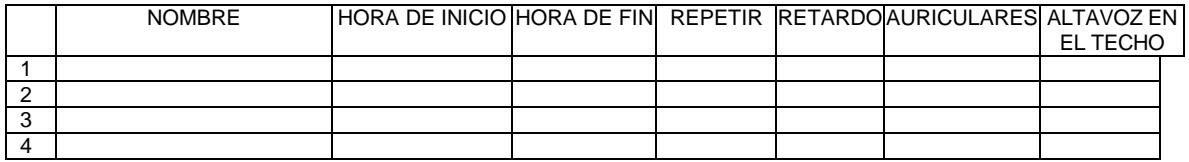

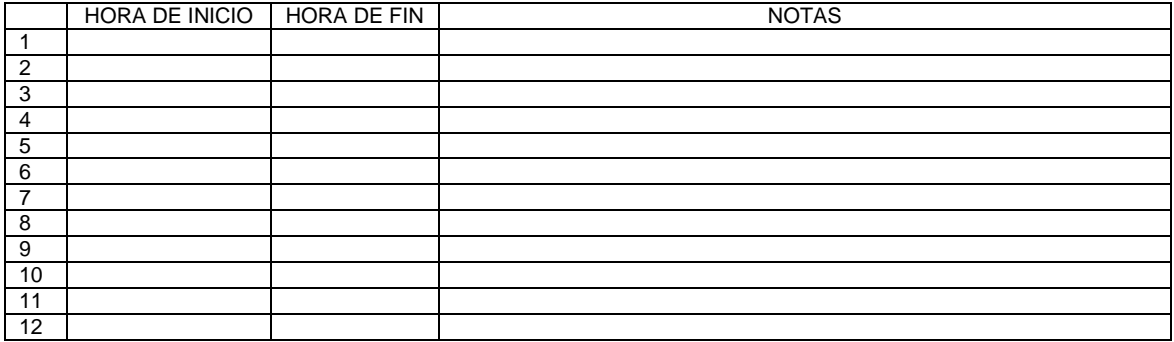

# **El mensaje adecuado, las personas adecuadas, el momento adecuado.**

#### **RECORDATORIOS**

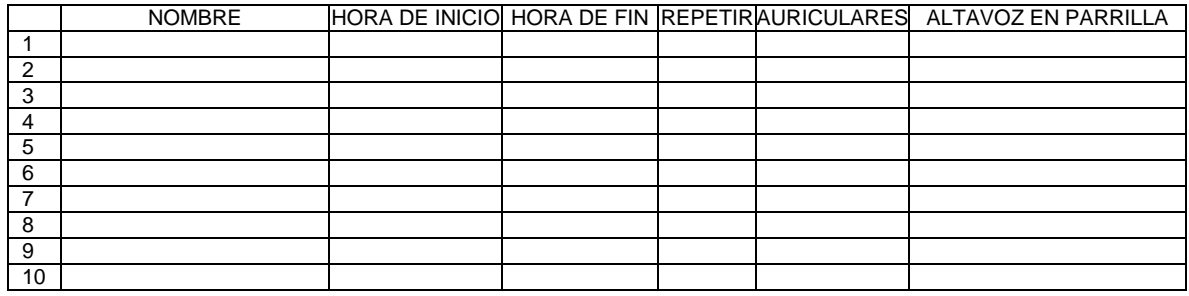

#### **ALERTAS**

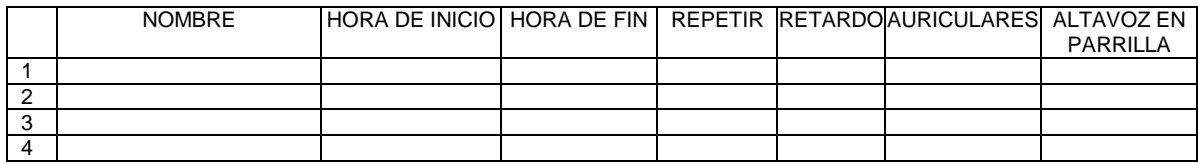

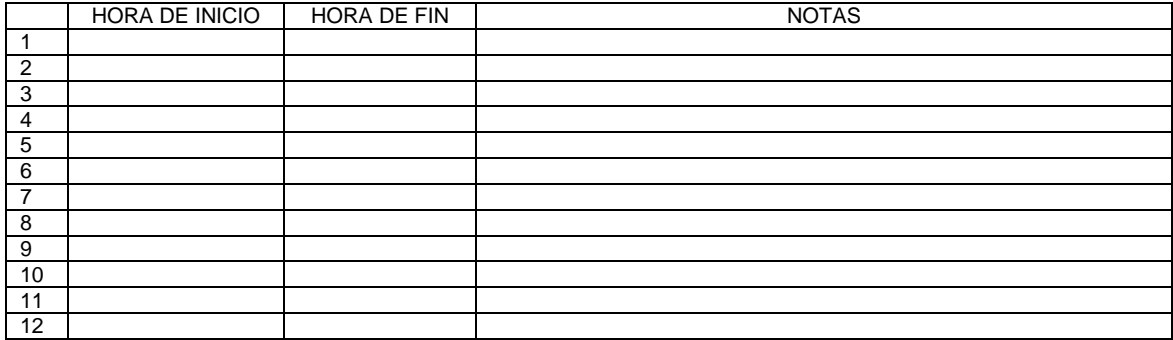

**El mensaje adecuado, las personas adecuadas, el momento adecuado.**

#### **RECORDATORIOS**

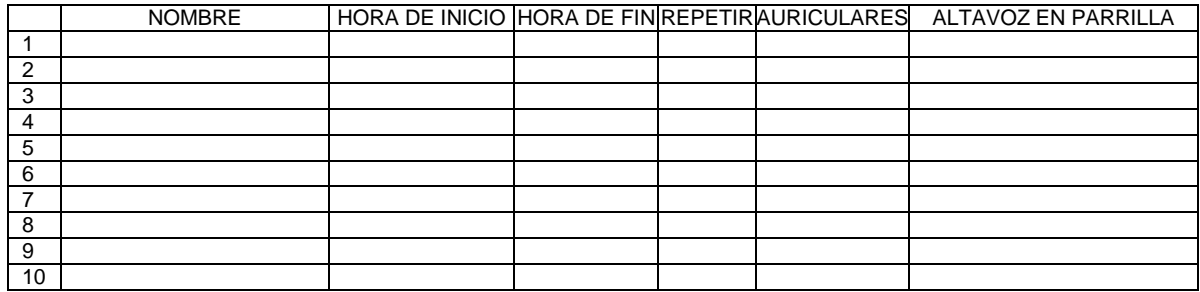

#### **ALERTAS**

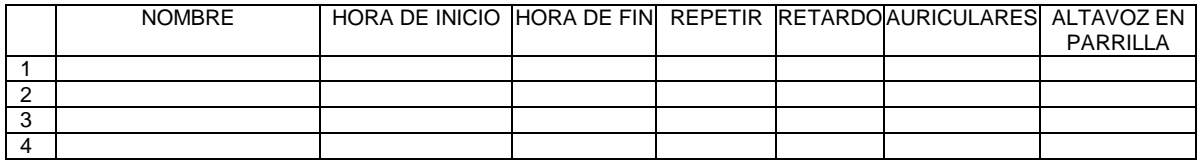

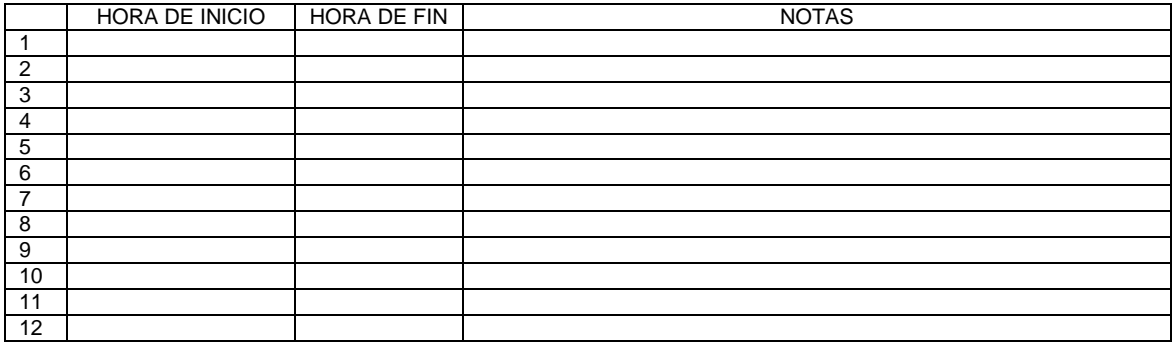